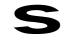

bk\_front.fm5

Profiset 70isdn, GB: A30853-X300-B501-3-7619

# Profiset 70isdn

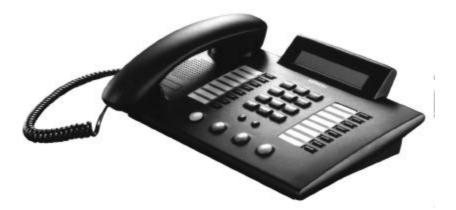

# **Operating Instructions**

Please read the safety precautions outlined in these operating instructions before putting the telephone into service (page VII).

ACHTUNG! Schnittkante ggf. auf Titelseite nach außen versetzen wg. Falz-Ausklappseite

| Profi | iset 70isdn                           |                                                                                                    |
|-------|---------------------------------------|----------------------------------------------------------------------------------------------------|
| our   | guide to this manual                  |                                                                                                    |
|       |                                       | Putting the telephone into service                                                                                                    |
|       | The first telephone call              | (→ page 6).<br>Conducting a call (→ page 46).                                                                                                    |
|       | Customising the telephone             | Defining telephone settings (→ page 16).<br>Managing the telephone directory (→ page 34).<br>Programming keys (→ page 41).                                             |
|       | Using the answering machine           | Recording announcements (→ page<br>77).<br>Listening to recordings (→ page 81).<br>Recording calls (→ page 85).<br>Remote retrieval and room monitoring<br>(→ page 92) |
|       | Correcting functional defects         | Information on the location of the<br>Profiset 70isdn (→ page VII).<br>Correcting defects (→ page 5).                                                                  |
|       | The fastest way to get up and running | Quick reference guide for Profiset<br>70isdn (→ page 98)                                                                                                    |
|       |                                       | Quick reference guide for remote op-<br>eration of the answering machine on<br>the rear inside cover (cutout).                                                         |

20.5.99

\_

— | Profiset 70isdn, GB: A30853-X300-B501-3-7619 |

-----

П

# Profiset 70isdn

#### **Overview: Profiset 70isdn**

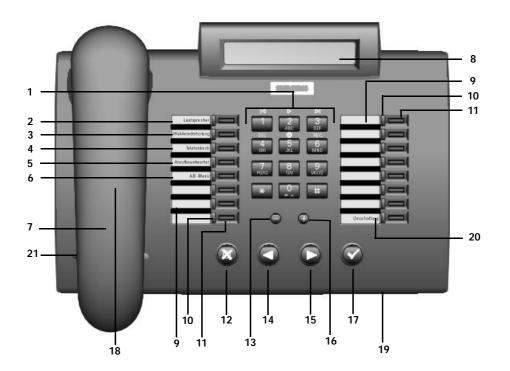

## Keypad

1

- Preprogrammed "Loudspeaker" key
- 2 3
- Preprogrammed "Number redial" key Preprogrammed "Telephone directory" key Preprogrammed "Answering machine" key Preprogrammed "AM menu" key 4 5
- 6
- 7 Handset
- 8
- 9
- 10
- Display Labelling card LED (light-emitting diode) Freely programmable keys 11
  - Cancel key
- 12 13
  - Volume/tone/display contrast control key Previous key
- 14
- 15
- Next key Volume/tone/display contrast control key 16

1

- 17 OK key
- 18 Loudspeaker
- 19
- Handsfree microphone Preprogrammed "Shift" key 20
- 21 Fire/emergency label

20.5.99

#### Profiset 70isdn

#### **Overview: Keys**

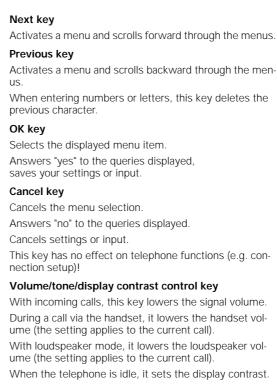

(Ø)

Θ

## Volume/tone/display contrast control key

With incoming calls, this key increases the signal volume. During a call via the handset, it increases the handset volume (the setting applies to the current call). With loudspeaker mode, it increases the loudspeaker vol-

ume (the setting applies to the current call). When the telephone is idle, it sets the display contrast.

## Profiset 70isdn

# Overview: Answering machine keys

|   |               |                 | These keys are available after you activate the answering machine menu by pressing AM menu                  |
|---|---------------|-----------------|----------------------------------------------------------------------------------------------------|
| Κ | stored on key | 1               | Back key                                                                                                    |
|   |               |                 | When playing back messages, this key rewinds to the to the start of the message or to the previous message. |
|   |               |                 | With record/pause, it rewinds to the start of the record-<br>ing.                                           |
|   | stored on key | <b>2</b><br>ABC | Playback/pause key                                                                                          |
| , |               | ADC             | Plays back recorded messages.                                                                               |
|   |               |                 | During playback, this key interrupts and resumes play-<br>back.                                             |
|   |               |                 | Plays back announcements and info texts.                                                                    |
| К | stored on key | 3<br>Def        | Forward key                                                                                                 |
|   |               |                 | When playing back messages, this key jumps to the start of the next message.                                |
| Х | stored on key | <b>4</b>        | Clear key                                                                                                   |
|   |               |                 | When playing back messages, this key clears the current message and jumps to the start of the next message. |
|   | stored on key | 5<br>JKL        | Stop key                                                                                                    |
|   |               |                 | When playing back messages, this key cancels playback.                                                      |
|   |               |                 | When recording announcements or info texts, it ends re-<br>cording and cancels unsuccessful recording.      |
|   | stored on key | <b>6</b>        | Record/pause key                                                                                            |
|   |               | MNU             | Records announcements, info texts, or closing announcements.                                                |
|   |               |                 | During recording, it interrupts the recording process.                                                      |
|   |               | 7<br>PORS       | Select call                                                                                                 |
|   |               | - and           | Dials the caller's number if it was transmitted.                                                            |
|   |               | <b>8</b>        | Details                                                                                                    |
|   |               |                 | Displays message details.                                                                                   |
|   |               | 9<br>wxyz       | Fast forward                                                                                                |
|   |               | LWATE I         | Accelerated playback when playing back messages.                                                            |

v

20.5.99

\_

- |

\_\_\_\_ |

kap00.fm5

1

# Profiset 70isdn

Function keys/destination dialing keys programmed by default

| Loudspeaker         | programmable |
|---------------------|--------------|
| Number redial       | programmable |
| Telephone directory | programmable |
| Answering machine   | programmable |
| AM menu             | programmable |
| programmable        | programmable |
| programmable        | programmable |
| programmable        | Shift        |

kap01.fm5

#### Safety precautions and approval

## Safety precautions

Profiset®70isdn complies with the European standard EN 60 950, which deals with the safety of information technology appliances including electronic office equipment. This device has been designed with safety in mind, thus protecting both individuals and objects.

For your safety and protection, the telephone must not be used in bathrooms, etc. as it is not splashproof.

There is always the danger of small objects being swallowed by young children. In the case of the Profiset 70isdn, this applies in particular to the connecting cord clip.

Please make sure that such items are not accessible to children.

#### Location of the telephone

- The telephone should be operated in a controlled environment with an ambient temperature of between +5 °C and +40 °C.
- Under normal circumstances, the rubber feet of the telephone will not leave marks on the installation surface. However, due to the vast array of surface finishes applied to furniture, marks on the installation surface cannot be ruled out. Place the unit on a smooth, non-slip surface.
- To ensure good handsfree talking quality, the area in front of the microphone (front right) should be kept clear. The optimum handsfree distance is 50 cm.
- Do not install the telephone in a room where large quantities of dust accumulate; this can considerably reduce the service life of the telephone.
- Do not expose the telephone to direct sunlight or any other source of heat, as this is liable to damage the electronic equipment and the plastic casing.
- Do not operate the telephone in damp environments such as bathrooms.
- The power supply connector of the NTBA must be inserted.

kap01.fm5

6

# Safety precautions and approval

## Approval and conformity

Your Siemens Profiset® 70isdn has been certified by the "Bundesamt für Zulassungen in der Telekommunikation" (Federal German Bureau of Certification for Telecommunications).

It may thus be connected to and operated in any ISDN multi-device connections and ISDN PBXs.

It has been certified in accordance with EU Guideline 91/ 263/EEC Telecommunication Terminals.

This telephone meets the requirements of the EU Guideline and the national supplements to it in Germany and thus carries the CE symbol.

The telephone is also intended for use in Switzerland and Austria. It supports the extensive range of ISDN services available. To find out which services are available to you, contact your local network provider.

VIII

profi70.IVZ

1

# **Contents Profiset 70isdn**

| Profiset 70isdn         Your guide to this manual         Overview: Profiset 70isdn         Overview: Keys         Overview: Keys         Overview: Answering machine keys         Function keys/destination dialing keys programmed by default         Safety precautions and approval         Location of the telephone         Approval and conformity                                                        | . II<br>III<br>IV<br>V<br>VI<br>VII                                                                      |
|----------------------------------------------------------------------------------------------------|----------------------------------------------------------------------------------------------------|
| Important information for installation and operation<br>Maintenance<br>Removing and inserting the labelling cards<br>Filling out and affixing the fire/emergency label<br>ISDN features<br>Technical data<br>Overview: Signal tones<br>Third party use/disposal<br>Warranty<br>Siemens Service<br>Procedure in the case of malfunctions                                                                          | • 1<br>• 1<br>• 2<br>• 2<br>• 3<br>• 4<br>• 4<br>• 5                                                     |
| Putting the system into service         Symbols used in these operating instructions         Step 1: Check the contents of the package         Step 2: Connect the telephone         Step 3: Program the multiple subscriber numbers (MSNs)         Step 4: Setting the user language and the national version         Step 5 (PBX operation only): Program the trunk code         Step 6: Try out the telephone | . 6<br>. 8<br>. 9<br>10<br>11                                                                            |
| Display-driven telephone operation                                                                                                    | 12<br>12<br>.13                                                                                          |
| Programming telephone settings                                                                                                    | 16<br>17<br>18<br>19<br>20<br>20<br>20<br>20<br>20<br>20<br>21<br>21<br>21<br>22<br>22<br>22<br>23<br>23 |

# **Contents Profiset 70isdn**

10.12.98

\_

| Activating/deactivating your own directory number display                                                                                                    | 25<br>25<br>26<br>26<br>27<br>27<br>31<br>31<br>32<br>32<br>33                         |
|----------------------------------------------------------------------------------------------------|----------------------------------------------------------------------------------------|
| Managing the telephone directory                                                                                                    | 34<br>34<br>36<br>37<br>37<br>38<br>40<br>40                                           |
| Programming keys on the telephone<br>Programming keys with directory numbers (destination dialing)<br>Programming functions onto keys<br>Clearing key programming<br>Configuring the joker key<br>Using the joker key<br>Second level for programmable keys                                                                                                    | 41<br>42<br>43<br>43<br>44                                                             |
| Outgoing and incoming calls         Calling users         On-hook dialing         Dialing directory numbers using destination dialing keys (automatic dialing)         Dialing directory numbers from the telephone directory (automatic dialing)         Number redial (automatic dialing)         Accepting a call         Forwarding a call (Call Deflection)         Rejecting a call         Rejecting all calls (do not disturb)         Call waiting         Deactivating the call signal         Automatic call acceptance         Call list         Callback         Ending a call – disconnecting | 46<br>46<br>47<br>47<br>48<br>49<br>49<br>49<br>49<br>51<br>51<br>51<br>51<br>51<br>51 |
| Convenient and secure telephone communication                                                                                                    | 55<br>55<br>56<br>57<br>57                                                             |

\_

\_

- |

profi70.IVZ

# **Contents Profiset 70isdn**

| Tracing a call (MCID)<br>Locking your telephone<br>Info texts<br>DTMF signalling<br>Keypad signalling<br>Distinction between DTMF and keypad signalling<br>CENTREX features | 59<br>60<br>61<br>61<br>62                                                                                                    |
|----------------------------------------------------------------------------------------------------|----------------------------------------------------------------------------------------------------|
| Forwarding calls                                                                                                    | 65<br>65<br>66<br>66<br>67<br>68                                                                                                 |
| Calls involving two or more parties                                                                                                    | 69<br>70<br>70<br>71<br>73                                                                                                    |
| Answering machine                                                                                                    | 75<br>75<br>77<br>78<br>79<br>80<br>80<br>81<br>83<br>83<br>83<br>84<br>85<br>85<br>86<br>86<br>86<br>87<br>87<br>88<br>90<br>90 |
| ISDN glossary                                                                                                    | 94                                                                                                    |
| Overview of service menu functions                                                                                                    |                                                                                                    |
| Quick reference guide                                                                                                    | 98                                                                                                    |
| Index                                                                                                    | 99                                                                                                    |
| Quick reference guide to remote AM operation                                                                                                    | 103                                                                                                    |

10.12.98

profi70.IVZ

Profiset 70isdn, GB: A30853-X300-B501-3-7619

Seite 12 = links muß leer eingefügt werden: das Dok. beginnt mit rechts = Seite 1

Profiset 70isdn, GB: A30853-X300-B501-3-7619

# Important information for installation and operation

# Important information for installation and operation

## Maintenance

To clean the telephone, use a damp or anti-static cloth. Never use any abrasive cleaning agents.

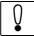

Do not use a dry cloth as the electronics may be damaged by static electricity!

#### Removing and inserting the labelling cards

Your telephone is supplied with two labelling cards. You can use them to note the names of users and also the functions next to the associated function keys (see → page 41).

The illustration shows you how to insert and remove the labelling cards and transparent foil covers.

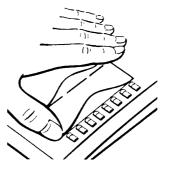

Filling out and affixing the fire/emergency label

A fire/emergency label is supplied along with your tele-

1

phone. Fill out the label and affix it to the surface provided

(→ page III and → page 6).

20.5.99

1

# Important information for installation and operation

# **ISDN** features

Your Profiset 70isdn supports all ISDN features, e.g. toggle, park or conference. The selection of features available depends on your network provider and the selected tariff group (e.g. basic connection or enhanced connection).

Contact your network provider for information on the services available.

## **Technical data**

2

| Power consumption:                                | Power supply by NT.                                                                                                    |
|---------------------------------------------------|----------------------------------------------------------------------------------------------------|
| Permitted environmental conditions for operation: | +5 °C to +45 °C<br>20 % to 75 % relative air humidity                                                                                                    |
| Signalling method:                                | ISDN DSS1                                                                                                    |
| Dimensions (L x W x H):                           | 282 x 170 x 70 mm                                                                                                    |
| Weight:                                           | 790 g                                                                                                    |
| Length of connecting cord:                        | Telephone connecting cord approx. 3 m                                                                                                    |
| Connecting plug:                                  | Mini-Western RJ45                                                                                                    |
| Answering machine announcements:                  | <ul> <li>Maximum 4 announcements, i.e.:</li> <li>Announcements for operating mode with recording</li> <li>1 closing announcement for operating mode with recording</li> <li>Information announcement for operating mode without recording</li> </ul> |
| Length of message:                                | Min. 3 sec., max. can be set to 30, 60, 120 sec. or unlimited.                                                                                                    |
| Answering machine memory:                         | Digital recording,<br>total recording time approx. 9 min.                                                                                                    |

20.5.99

Profiset 70isdn, GB: A30853-X300-B501-3-7619

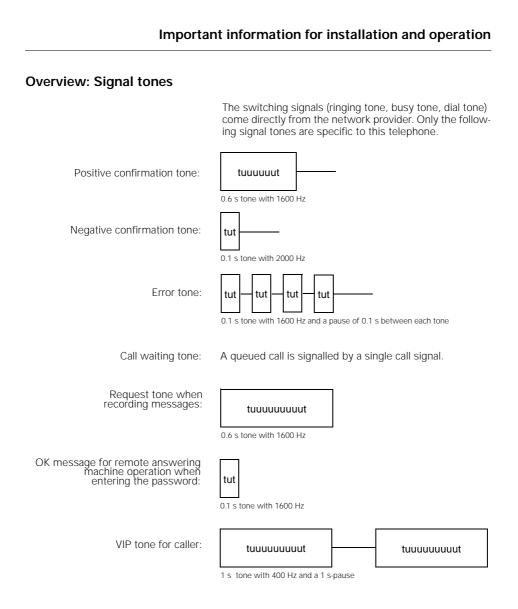

#### Third party use/disposal

Your Profiset 70isdn telephone should only be passed onto third parties if the instructions for use are included.

When the system has reached the end of its service life, it should be disposed of in an environmentally friendly manner in accordance with the relevant legislation.

## Important information for installation and operation

## Warranty

Siemens AG offers a six-month warranty for this device from the date of purchase from the dealer. Always retain receipts as proof of date of purchase.

Over this warranty period, Siemens AG will rectify all material or manufacturing defects by repairing or exchanging the defective terminal. Siemens AG reserves the right to fulfil the warranty conditions by repairing or replacing the defective terminal.

The warranty does not cover damage caused by incorrect use, wear and tear or third party access. The warranty does not cover consumables or defects which only have a minor effect on the value or operability of the terminal.

The Siemens product purchased complies with the technical requirements for connecting to the German public telephone network.

For warranty claims, please contact Siemens Service directly.

#### **Siemens Service**

4

For device defects in **Germany** call the nationwide service number: 0180-5333222

For device defects in Austria call

- the Siemens hotline 01/1707-5004 when connecting directly to the S<sub>o</sub> bus
- the respective installation company when connecting to a telephone system, e.g. Siemens PBX in Vienna NÖ, Bgld.
   Directory number: 01/1705

Call for device defects in

| call for device der | ects III   |
|---------------------|------------|
| Bulgaria            | 2739488    |
| Belgium             | 78152221   |
| CzechRep.           | 224199259  |
| France              | 0149224284 |
| Greece              | 16864389   |
| Hongkong            | 28707559   |
| Indonesia           | 214615081  |
| Luxembourg          | 243843399  |
| Malaysia            | 37558833   |
| Netherlands         | 703333100  |
| Portugal            | 14178393   |
| Russia              | 0959582925 |
| Saudi Arabia        | 26655058   |
| South Africa        | 0800114050 |
|                     |            |

# Important information for installation and operation

| Spain         | 900181540 |
|---------------|-----------|
| Taiwan        | 27512152  |
| Thailand      | 29383610  |
| United Kingd. | 990334411 |
|               |           |

Siemens Service should only be contacted if problems develop with the device. Your specialist dealer will be happy to answer any questions concerning unit operation. Contact your network operator for questions concerning telephone connection.

#### Procedure in the case of malfunctions

The cause of an operating error need not necessarily lie with the device. You may save time and money by rectifying simple faults yourself. The following information should be of help.

| Symptom                                                                         | Cause                                 | Action                                                                                                    |
|---------------------------------------------------------------------------------|---------------------------------------|----------------------------------------------------------------------------------------------------|
| No display.                                                                     | No power supply.                      | Check that the telephone connect-<br>ing cord has been inserted correct-<br>ly in the device and the NTBA.<br>Check the NTBA plug-in connec-<br>tion with the power network. |
| No dial tone.                                                                   | No power supply.                      | Check the plug-in connections of<br>the telephone connecting cord on<br>the device, the ISDN socket, and<br>the NTBA.                                                        |
|                                                                                 | Handset cord not connected correctly. | Check the plug-in connections of<br>the handset cord on the device and<br>on the handset.                                                                                    |
| No ringing tone.                                                                | Loudspeaker volume off.               | Set the loudspeaker volume,<br>→ page 20.                                                                                                    |
| With PBX operation:<br>No or incorrect connection<br>after dialing from memory. | Trunk code not set.                   | Program the trunk code,<br>→ page 18.                                                                                                    |
| The password entered is re-<br>jected.                                          | Password entered incorrect-<br>ly.    | Try again.<br>If you have forgotten your pass-<br>word, contact Siemens Service,<br>→ page 4.                                                                                |

6

kap03.fm5

Putting the system into service

# Putting the system into service

Symbols used in these operating instructions

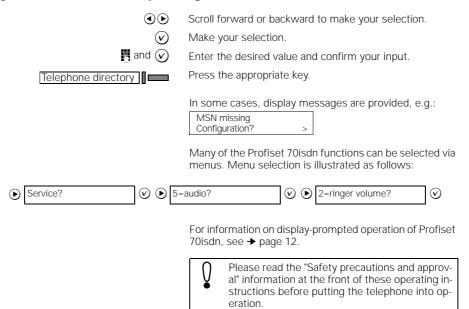

Please follow the step-by-step instructions below.

Step 1: Check the contents of the package

The default package contains:

- 1 Profiset 70isdn,
- 1 handset,
- 1 handset cord (coiled),
- 1 ISDN connecting cord,
- 1 operating instruction (not illustrated),
- 1 labelling card for programmable keys (not illustrated),
- 1 fire/emergency label (not illustrated).

kap03.fm5

7

# Putting the system into service

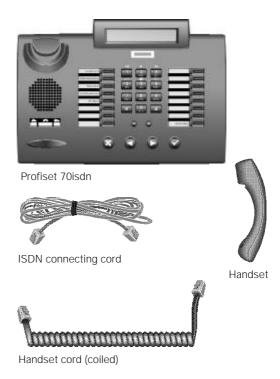

20.5.99

-

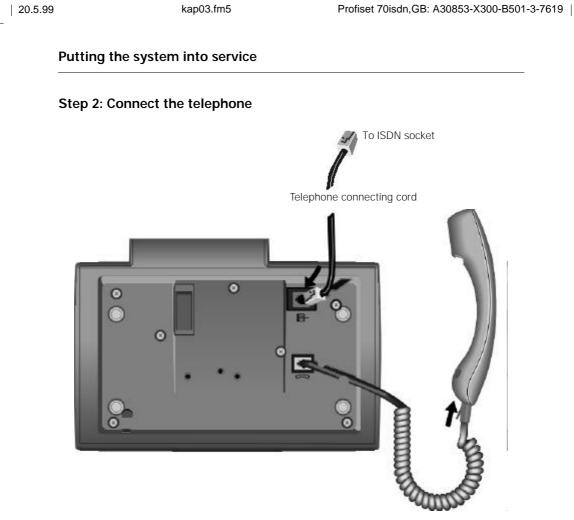

Handset cord (coiled)

#### Handset cord (coiled)

Both ends of the handset cord have the same connector.

Insert one connector into the socket labelled ron on the underside of the device and insert the other connector into the handset below the mouthpiece. Feed the cable into the cable run.

In both cases, the connectors must engage audibly.

Note that the NTBA plug must be connected to the power grid. Profiset 70isdn takes the necessary power from this NTBA.

kap03.fm5

#### Putting the system into service

#### Telephone connecting cord

Both ends of the telephone connecting cord have the same connector.

Insert one connector into the socket labelled in on the underside of the device and insert the other connector into your ISDN socket. Feed the cable into the cable run.

In both cases, the connectors must engage audibly.

#### Step 3: Program the multiple subscriber numbers (MSNs)

If you have connected the Profiset 70isdn correctly, the following message now appears on the telephone display:

MSN missing Configuration? >

We recommend that you enter the MSNs when first putting the telephone into service, because only then can you use the answering machine functions. The MSNs (multiple subscriber numbers) are the directory numbers you were assigned for your ISDN connection. These numbers are entered as follows:

Press the 🕑 key twice.

MSN 1 \_ Continue with OK

Enter one of the three MSNs using keys () through (). You received the MSNs from the network provider with your ISDN connection. Do not enter any country or area codes!

Confirm your entry with  $\bigodot$ . Press  $\bigodot$  when finished.

MSN 2 \_ Continue with OK

Enter the second MSN. Confirm your entry with  $\bigodot$ .

MSN 3 \_ Continue with OK

Enter the third MSN. Confirm your entry with  $\bigodot$ .

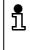

It is not necessary to enter MSNs 2 and 3. If you do not want to enter these MSNs, skip the prompt for these numbers by pressing *⊙* without entering any digits. MSNs can be entered at any time (→ page 18).

kap03.fm5

#### Putting the system into service

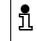

You can return to the telephone default settings after completing the procedure for entering MSN numbers by pressing (28) twice.

#### Step 4: Setting the user language and the national version

If you wish to use a different language, the procedure is as follows:

Press the  $\bigcirc$  key until the lower display line shows:

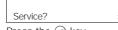

Press the 🕑 key.

Press the  $\bigodot$  key until the lower display line shows:

| 2=configuration? | > |
|------------------|---|
|                  |   |

Press the 🕑 key.

Press the key until the lower display line shows:

#### 12=language?

Press the O key. Keep pressing key O until the language which you require appears. Press the O key. Press O when finished.

You can also set the national version, if required. This takes account of specific national features, such as emergency call numbers.

Press the key until the lower display line shows:

Service? Press the 🕑 key.

Press the key until the lower display line shows:

2=configuration? >

Press the 🕑 key.

Press the key until the lower display line shows:

 02=national variant?
 >

 Press the ⓒ key.
 Keep pressing key ⓒ until the national code which you require appears.

 Press the ⓒ key.
 Press the ⓒ key.

 Press (🛞 when finished.
 Press (Press)

kap03.fm5

#### Putting the system into service

# Step 5 (PBX operation only): Program the trunk code

If you are operating your Profiset 70isdn at a telecommunications system (private branch exchange), you must program a trunk code in accordance with the configuration of the system.

Press the key until the lower display line shows:

Service? > Press the 🕑 key.

Press the key until the lower display line shows:

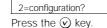

Press the  $\bigodot$  key until the lower display line shows:

15=external call?

Enter the trunk code using the keypad, e.g. 0 (depending on your telecommunications system). Then press O. Press O when finished.

#### Step 6: Try out the telephone

You can now try out your Profiset 70isdn!

#### To call a subscriber:

- Lift the handset.
- Enter the directory number. The number is dialed.

#### To call yourself:

- Lift the handset.
- Enter the directory number. The number is dialed. The entry appears in your call list.

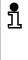

The date and time are preset with zeros by default (upper display line). The correct date and time are set automatically by the switching centre the first time an outgoing call is set up. If your network provider does not support this service, you can program the date and time yourself (→ page 20).

kap04.fm5

## Display-driven telephone operation

# **Display-driven telephone operation**

Your Profiset 70isdn has a two-line display. Each line can display up to 24 characters.

#### Upper display line: Information and selected functions

Current information is shown in the upper display line:

- When the telephone is idle, the date and time are displayed.
- If you have programmed call forwarding or a lock, this is indicated.
- If you scroll and select a menu item, the selected menu item is displayed.
- During a call, the current switching status is displayed.

## Lower display line: Menus

The settings and enhanced functions of the Profiset 70isdn are accessed via menus. The lower line of the display shows a line from a menu (menu item).

Use the  $\bigcirc$  and  $\bigcirc$  keys to "scroll" through a menu.

Press  $\bigodot$  to confirm the particular menu item displayed.

You can cancel the process at any time by pressing  $\circledast$ .

Your Profiset 70isdn offers different menus depending on whether the telephone is idle or whether a call is in progress. At all times, the menu items available to you are those suited to the particular situation.

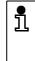

You can cancel the current action at any time without making any changes by lifting and replacing the handset. The basic menu is then displayed immediately. This is the quickest way to end or cancel a process if you have not yet confirmed your changes is by pressing O.

#### **Display-driven telephone operation**

## Selecting from menus

The following sample sequence shows you how to set the volume of the ringing tone. In this case, the telephone must be idle.

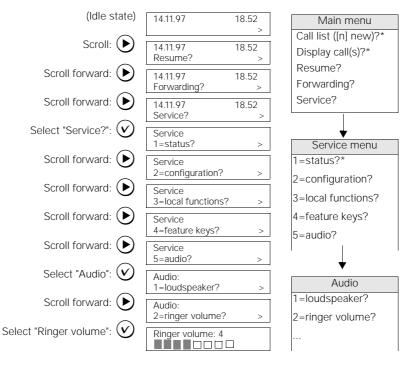

\* These menu entries are only available if entries exist or settings are active.

#### Representation of menu selection in these operating instructions

In these operating instructions, the "route" to selecting a particular function via menus is indicated as follows:

Service? ✓ ► 5=audio? ✓ ● 02=ringer volume?  $\odot$ lacksquare

kap04.fm5

# Display-driven telephone operation

#### Using menu numbers

You can speed up menu selection by entering the menu numbers displayed. In the example, you can thus enter **5** on the keypad to choose menu item "5=audio?" after you have selected "Service". In the "5=audio?" menu, you can then activate "2=ringer volume?" by entering **2** on the keypad.

# Structure of Profiset 70isdn menus

Below is an overview of the structure of the Profiset 70isdn menus.

#### When the telephone is idle:

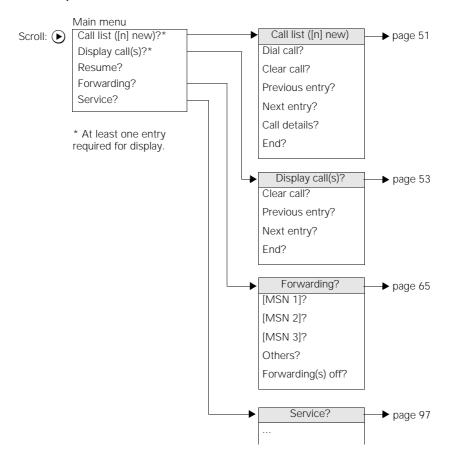

14

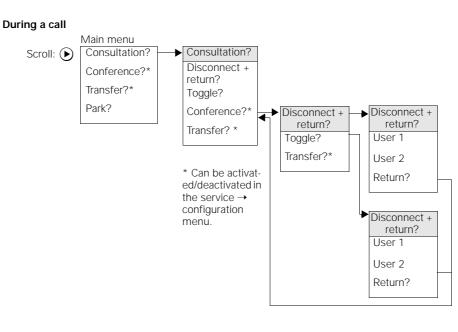

## Display-driven telephone operation

#### **Telephone directory**

20.5.99

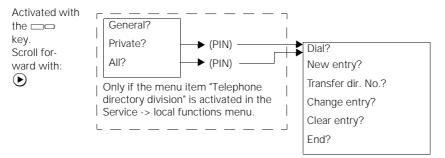

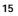

kap05.fm5

## Programming telephone settings

# Programming telephone settings

#### Password

You can define a password to protect against unauthorised settings on your telephone. The password is a 4-digit secret number. The following telephone functions can then only be activated after the password has been entered correctly:

- Configuration,
- Call charge management,
- Barring functions,
- Direct station selection (babyphone).
- Private part of the telephone directory,
- Telephone directory division,
- Checking the answering machine remotely.

| Service?                   | -local functions?                                                                                                    |
|----------------------------|----------------------------------------------------------------------------------------------------|
| IJ                         | Enter the password. For security reasons, when you are<br>entering the password, the digits you input are represent-<br>ed on the display as symbols only.<br>Backspace to delete with ④.                                                                                    |
| $\odot$                    | Save the password. "Confirm password" appears on the display. The password must be entered a second time for it to take effect.                                                                                                    |
| 8                          | Re-enter the password. Backspace to delete with ④.                                                                                                    |
| $\checkmark$               | Save the password.                                                                                                    |
|                            | If you enter an incorrect password, you will re-<br>ceive an error message. If you forget your pass-<br>word, it may be necessary to open up the de-<br>vice. Forgetting your password is like losing a<br>key. If this happens, please contact your special-<br>ist dealer. |
| anging/doloting your passy | vord                                                                                                    |

#### Changing/deleting your password

You can change or delete an existing password. When you delete a password all telephone functions are accessible without protection.

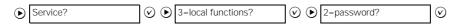

16

## 20.5.99

| 20.5.99   | kap05.fm5          | Profiset 70isdn, GB: A30853-X300-B501-3-761                                                                                                    |
|-----------|--------------------|----------------------------------------------------------------------------------------------------|
|           |                    | Programming telephone settings                                                                                                    |
|           | 🖪 and 🕑            | Enter the old password. For security reasons, when you are entering the password, the digits you input are represented on the display as symbols only. Backspace to delete with ().                                                                                                    |
|           | 🖪 and 🕑            | To change the old password:<br>enter the new password.                                                                                                    |
|           | $\bigtriangledown$ | To delete the old password:<br>do not enter a new password. Instead, press OK to con-<br>tinue.                                                                                                    |
|           |                    | The message "Confirm password" appears on the display.                                                                                                    |
|           | 🖪 and 🕑            | To change the old password:<br>re-enter the new password.                                                                                                    |
|           | $\odot$            | To delete the password:<br>press OK to continue.                                                                                                    |
|           |                    | The password is thus change or deleted.                                                                                                    |
| Call proc | essing type        |                                                                                                    |
|           |                    | The following settings are possible:                                                                                                    |
|           |                    | <ul> <li>1 = Main station. If you were assigned MSNs by your<br/>local network provider, this is the correct call process-<br/>ing type. Several devices with the same or different<br/>MSN can be connected to a main station, whereby<br/>calls between these devices are liable for charges.</li> <li>"Main station" is also the correct connection type for<br/>control to the provider of extension.</li> </ul> |

• **2 = CENTREX extension (CTX)**. In principle, this call processing type is the same as the main station. The only difference is that an additional signalling mode (keypad) is available so that additional CENTREX features of other network providers can be used. For information on the control sequences, please refer to the description of the network provider.

operating at the majority of extensions.

- $3 = S_0$  extension (PBX). This connection type is used with a PBX on the  $S_0$  bus. These systems include Siemens 8818/A6 systems and Octopus systems from Deutsche Telekom AG. Several devices can be operated on a bus; for details, see the PBX operating instructions. Calls between the subscribers connected to the PBX are free of charge.
- **4 = Point-to-point (PP)**. Point-to-point connection = system operation. In the event of a telephone system failure, the telephone can be operated at a system connection. In this emergency operation scenario, simple telephone functions can be activated.

kap05.fm5

### Programming telephone settings

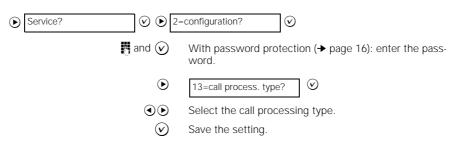

#### Trunk code for operation at a PBX

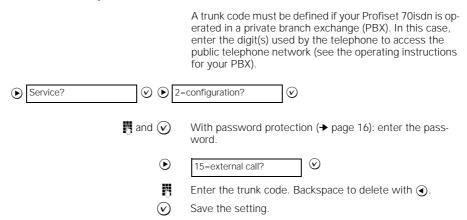

#### Multiple subscriber numbers (MSN)

You can enter your MSNs. Do not enter any country or area codes! Entry of the 2nd and 3rd MSN is optional.

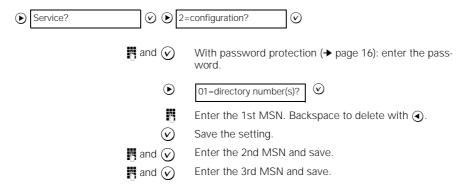

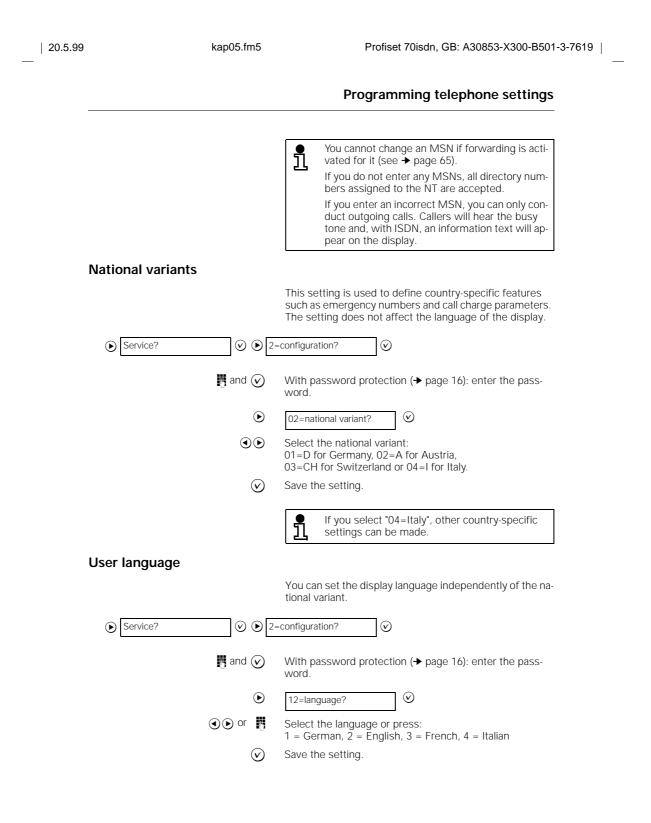

kap05.fm5

The date and time are preset with zeros by default. The

# Programming telephone settings

# Date/time

| for plausibility.                                                                                                    |         |
|----------------------------------------------------------------------------------------------------|---------|
|                                                                                                    |         |
| ■ and ② With password protection (→ page 16): enter the word.                                                                                                    | oass-   |
| ● 03=date/time?                                                                                                    |         |
| Select the date format.                                                                                                    |         |
| Save the date format.                                                                                                    |         |
| Enter the date.                                                                                                    |         |
| Save the date.                                                                                                    |         |
| Enter the time.                                                                                                    |         |
| $\bigcirc$ Save the time.                                                                                                    |         |
| Display contrast                                                                                                    |         |
| You can adapt the display contrast to suit your ligh<br>conditions. In this case, the Profiset must be idle.                                                                                                    | ning    |
| $\bigcirc$ or $\oplus$ Define the setting.                                                                                                    |         |
| Loudspeaker volume                                                                                                    |         |
| You can set the volume of the loudspeaker to eight<br>The volume is preset to level 5.                                                                                                    | levels. |
| Service? Service? </th <th><math>\odot</math></th> | $\odot$ |
| <ul> <li>Image: Box of O O O O O O O O O O O O O O O O O O</li></ul>                                                                                                    | olume.  |

- |

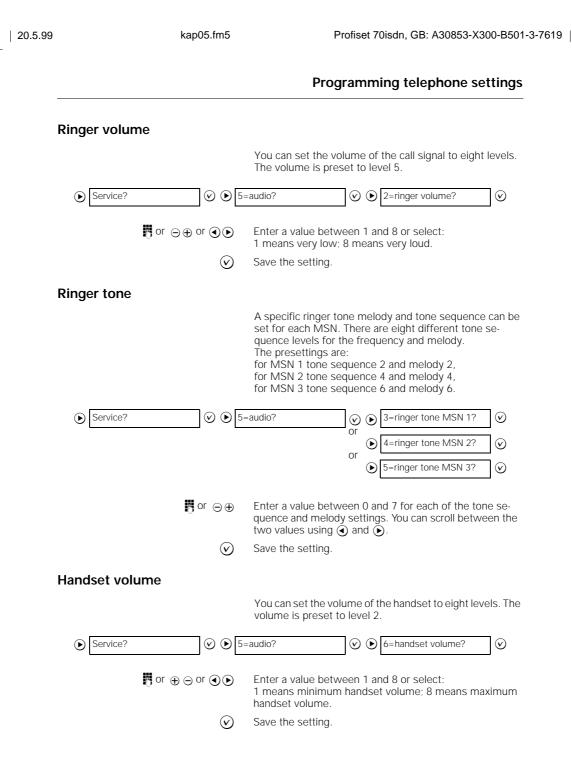

20.5.99 kap05.fm5 Profiset 70isdn, GB: A30853-X300-B501-3-7619 Programming telephone settings Room characteristics You can optimise the acoustic properties of Profiset 70isdn as appropriate. You can choose between normal, echoing and attenuated rooms. This setting applies to the handsfree function (+ page 55).  $(\mathbf{b})$ Service?  $\odot$   $\triangleright$ 5=audio?  $\odot$   $\triangleright$ 7=room characterist.?  $\odot$ Select the type of room.  $\odot$ Save the setting ົ່ງ If change the room characteristics frequently, you can program keys with the functions "Room echoing" and "Room attenuated" (→ page 42).

#### Setting the currency and tariff for the individual meter

Before you switch on the individual meter, you should enter the tariff unit factor, i.e. the costs calculated by your network operator for each call charge unit.

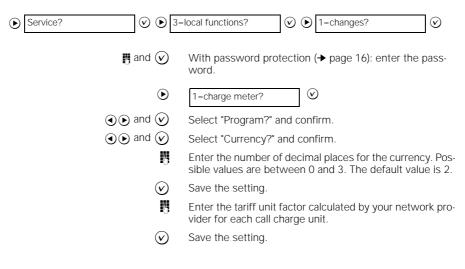

kap05.fm5

#### Programming telephone settings

#### Activating/deactivating the individual meter If the individual meter is activated, the accrued charges are indicated for approx. 3.5 seconds in the telephone display following each call you make which is liable for charges. Service? $\odot$ $\bigcirc$ 3=local functions? 1=charges? $\odot$ $\odot$ $\bigcirc$ $\bigcirc$ and 🕢 With password protection (+ page 16): enter the password. 谢 $\odot$ 1=charge meter? The upper display line indicates whether the individual meter is switched on or off. Select "switch over?" Save the setting. If the individual meter was previously $\bigcirc$ deactivated, it is now switched on. If it was activated, it is now switched off. Activating/deactivating the summation meter for charges If the summation meter is switched on, the sum of all charges accrued thus far is indicated for approx. 3.5 seconds in the display following each toll call made. Service? $\odot$ $\bigcirc$ 3=local functions? ♥ ● 1=charges? $\odot$ $(\mathbf{b})$ and 🕢 With password protection (+ page 16): enter the password. lacksquare $\odot$ 2=summation meter? The upper display line indicates whether the summation meter is switched on or off. Select "switch over?" $\bigotimes$ Save the setting. If the summation meter was previously deactivated, it is now switched on. If it was activated, it is now switched off. There may be differences between the device's 1 meter and the individual meter of the switching centre. The individual meter of the network operator is definitive for the telephone bill.

20.5.99

kap05.fm5

#### Programming telephone settings

#### Clearing the summation meter

The summation meter for charges can be cleared at any time. The summation meter then restarts at 0.

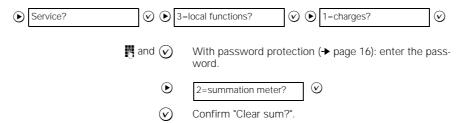

#### Activating/deactivating your own directory number display

You must apply to your local network provider for this feature. Inquire about the respective charges.

You can temporarily suppress the display of your directory number on another party's display.

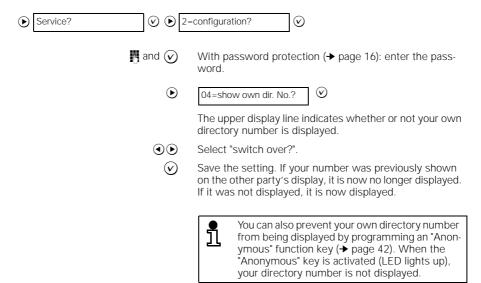

kap05.fm5

# Programming telephone settings

# Activating/deactivating display of caller's number

The directory numbers of callers with ISDN connections can be displayed if desired.

| Service?                                                                                                    | =configuration?                                                                                                    |
|----------------------------------------------------------------------------------------------------|----------------------------------------------------------------------------------------------------|
| 🖪 and 🕑                                                                                                    | With password protection ( $\rightarrow$ page 16): enter the password.                                                                          |
| $igodoldsymbol{igodoldsymbol{igo$ | 05=show rmt dir. No.?                                                                                                    |
|                                                                                                    | The upper display line indicates whether or not the number of your caller is displayed.                                                         |
|                                                                                                    | Select "switch over?".                                                                                                    |
| $\bigotimes$                                                                                                    | Save the setting. If the caller's number was previously displayed, it is now no longer displayed. If it was not displayed, it is now displayed. |
| Permitting/barring info texts                                                                                                    |                                                                                                    |
|                                                                                                    | You must apply to your local network provider for this fea-<br>ture. Inquire about the respective charges.                                      |
|                                                                                                    | You can either permit or bar the transmission of info texts.                                                                                    |
| Service?                                                                                                    | =configuration?                                                                                                    |
| 🖪 and 🕑                                                                                                    | With password protection (+ page 16): enter the password.                                                                                       |
| $igodoldsymbol{igodoldsymbol{eby}igodoldsymbol{igodoldsymbol{igodolby}igodolby}igodolby$  | 11=info text?                                                                                                    |
|                                                                                                    | The upper display line indicates whether you have permit-<br>ted or barred the transmission of info texts.                                      |
|                                                                                                    | Select "switch over?".                                                                                                    |
| $\odot$                                                                                                    | Save the setting. If info texts were previously barred, they are now permitted. If they were permitted, they are now barred.                    |

20.5.99

- |

20.5.99

kap05.fm5

#### Programming telephone settings

#### Enabling/disabling call waiting

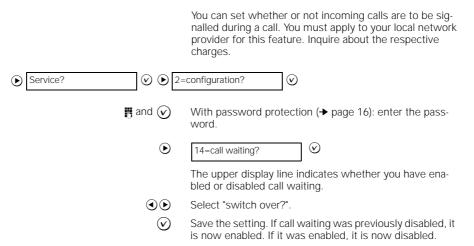

#### Activating/deactivating the "forwarding" menu item

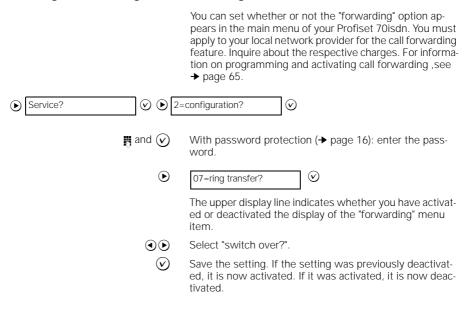

kap05.fm5

#### Programming telephone settings

#### Activating/deactivating room monitoring

This function allows you to use another telephone to acoustically monitor the room in which your telephone is located (see  $\rightarrow$  page 93).

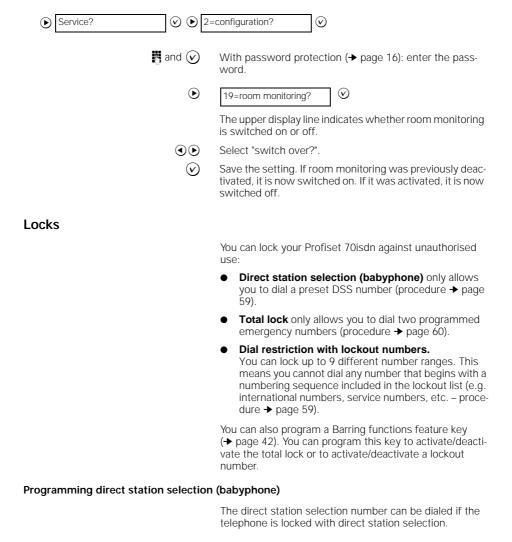

Service? (Service? (Service? (Service)) 6=barring functions?

20.5.99 kap05.fm5 Profiset 70isdn, GB: A30853-X300-B501-3-7619 Programming telephone settings and (v) With password protection (+ page 16): enter the password. 谢  $\odot$ 02=direct stn select.? A and ASelect "switch over?" 2 Enter the desired direct station selection number. Backspace to delete with (). To delete the direct station selection number entirely, keep pressing ④ until no further digits are displayed.  $\odot$ Save the setting Locking the telephone with direct station selection (babyphone) If direct station selection is activated, the telephone is locked. To dial the programmed direct station selection number, simply press any number key or programmable key. 6=barring functions? Service?  $\odot$  $\odot$  $\bigcirc$ and 🕢 With password protection (+ page 16): enter the password. 谢 02=direct stn select.?  $\oslash$ The upper display line indicates whether the lock is activated or deactivated with direct station selection. Select "switch over?".  $\bigcirc$ Save the setting. If the lock was previously deactivated with direct station selection, it is now activated. If it was previously activated, it is now deactivated. Programming emergency numbers Emergency numbers can also be dialed when the total lock feature is activated. You can program 2 emergency numbers. Your Profiset 70isdn comes with two preprogrammed emergency numbers, namely, 110 for emergency number 1 and 112 for emergency number 2. Service?  $\odot$   $\bigcirc$ 6=barring functions?  $\oslash$ and (v) With password protection (+ page 16): enter the pass-

word.

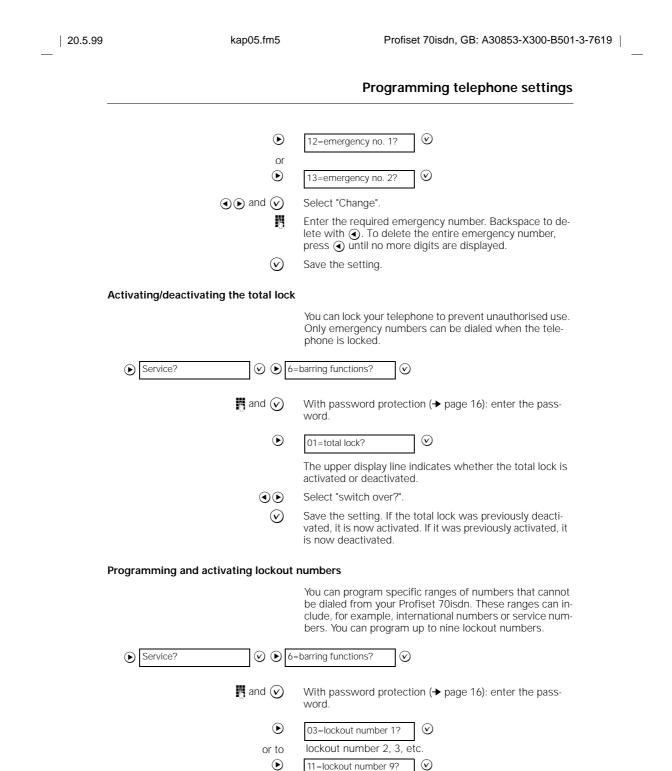

| Programmin      | g telephone setti                                 | ings                                                                                                    |
|-----------------|---------------------------------------------------|----------------------------------------------------------------------------------------------------|
|                 | $\textcircled{\black}$ and $\bigtriangledown$     | Select "Change".                                                                                                    |
|                 | 8                                                 | Enter the required range of numbers (e.g. "00"). You can<br>enter up to five digits. Backspace to delete with ④. To<br>delete the entire lockout number, press ④ until no more<br>digits are displayed.                                                                                                    |
|                 | $\bigotimes$                                      | Save the setting. The lock is automatically activated.                                                                                                    |
| Deactivating an | d reactivating lockou                             | it numbers                                                                                                    |
|                 |                                                   | You can deactivate and re-activate programmed lockout numbers at any time.                                                                                                    |
| Service?        | Ø 🕑 6                                             | =barring functions?                                                                                                    |
|                 | 🖪 and 🕑                                           | With password protection (→ page 16): enter the password.                                                                                                    |
|                 | ightarrow                                         | 03=lockout number 1?                                                                                                    |
|                 | or to                                             | lockout number 2, 3, etc.                                                                                                    |
|                 | ightarrow                                         | 11=lockout number 9?                                                                                                    |
|                 | $\textcircled{\basis}$ and $\textcircled{\basis}$ | Select "Change" and observe the upper display line.                                                                                                    |
|                 | $\bigotimes$                                      | If "locked" is displayed, deactivate the lockout number.<br>If "unlocked" is displayed, activate the lockout number.                                                                                                    |
| Activating/deac | tivating collective loc                           | kout                                                                                                    |
|                 |                                                   | By deactivating the collective lockout feature, you can de-<br>activate all activated lockout numbers in one go. All direc-<br>tory numbers can then be dialed once more. All lockout<br>numbers are re-activated when you activate collective<br>lockout.<br>If you enter new lockout numbers when collective lockout<br>is switched off, the feature is automatically switched on.<br>The new lockout numbers are thus activated. The "old"<br>lockout numbers remain deactivated and must be activat-<br>ed one by one when needed. |
| Service?        | Ø 🕑 6                                             | =barring functions?                                                                                                    |
|                 | and $\bigtriangledown$                            | With password protection ( $\rightarrow$ page 16): enter the password.                                                                                                    |
|                 | ۲                                                 | 14=collective lockout?                                                                                                    |
|                 |                                                   | The upper display line indicates whether collective lock-<br>out is activated or deactivated.                                                                                                    |

\_\_\_\_

30

\_\_\_\_ |

—

| 20.5.99 | kap05.fm5                      | Profiset 70isdn, GB: A30853-X300-B501-3-7619                                                                                                    |
|---------|--------------------------------|----------------------------------------------------------------------------------------------------|
|         |                                | —                                                                                                    |
|         |                                | Programming telephone settings                                                                                                    |
|         | ٩٥                             | Select "switch over?".                                                                                                    |
|         | $\bigotimes$                   | Save the setting. If the collective lock was previously de-<br>activated, it is now activated. If it was previously activat-<br>ed, it is now deactivated.                                                   |
|         | Checking the settings (status) |                                                                                                    |
|         |                                | You can check the principal settings for your Profiset 70isdn at any time.                                                                                                    |
|         | Service?                       | =status?                                                                                                    |
|         |                                | Important settings are displayed for several seconds at a time. Observe the display.                                                                                                    |
|         |                                | If you use this feature frequently, you can pro-<br>gram a "Status" function key ( $\rightarrow$ page 42).                                                                                                   |
|         | Clearing memory                |                                                                                                    |
|         |                                | You can clear any or all of the following memories:                                                                                                    |
|         |                                | <ul> <li>Individual meter (summation meter)</li> </ul>                                                                                                    |
|         |                                | Locks                                                                                                    |
|         |                                | Destination dialing                                                                                                    |
|         |                                | Telephone directory                                                                                                    |
|         |                                | The "Clear memory" command can be used to delete the following settings and memories in one go:                                                                                                    |
|         |                                | <ul> <li>Redial key, call list, telephone directory, destination di-<br/>aling key, summation meter, emergency numbers 1<br/>and 2, lockout numbers, direct station selection and<br/>total lock.</li> </ul> |
|         | Service?                       | =local functions?                                                                                                    |
|         | <b>4</b>                       | Press key "4".                                                                                                    |
|         | n and 🕢                        | With password protection (→ page 16): enter the password.                                                                                                    |
|         | O <b>(b)</b> and $O$           | Select the memory you want to clear.<br>The "clear memory?" selection deletes all the above-men-<br>tioned settings and memories.                                                                            |
|         | ٩٢                             | Select "Clear?" (this additional query is output to prevent inadvertent deletion).                                                                                                    |
|         | $\bigotimes$                   | Confirm. The memory is cleared.                                                                                                    |

— |

|

20.5.99 kap05.fm5 Profiset 70isdn, GB: A30853-X300-B501-3-7619 Programming telephone settings ື່ງ It may take several seconds to clear the memory. The display remains frozen during this time. Restoring the as-supplied condition The Profiset 70isdn can be reset to the factory default settings. Service?  $\odot$ 3=local functions?  $\odot$  $\bigcirc$ **4** Press "4". and 🕢 With password protection (+ page 16): enter the password. lacksquare $\odot$ 6=as-suppl. condition? Select "Set?" (this additional query is output to prevent inadvertent deletion of individual settings).  $\bigotimes$ Confirm. The as-supplied condition is restored. It may take several seconds to restore the as-1 supplied condition. The display remains frozen during this time. National access code The national access code (code for connections to other local networks) is required for the comparison of the recorded directory numbers received via CLIP/COLP. For an explanation of the abbreviations CLIP and COLP, see the ISDN glossary (→ page 94). The factory default is 0. You can only change this value if the network operator has a new or a different access code. Service?  $\bigcirc$   $\bigcirc$  2=configuration?  $\odot$ 

With password protection (→ page 16): enter the password.

 I6=nat. access code?
 Enter the national access code (max. 4 digits). Backspace to delete with ④.
 Save the setting.

| 9           | kap05.fm5      | Profiset 70isdn, GB: A30853-X300-B501-3-7619                                                                                                    |
|-------------|----------------|----------------------------------------------------------------------------------------------------|
|             |                | Programming telephone settings                                                                                                    |
| Internation | al access code |                                                                                                    |
|             |                | The international access code (code for connections<br>abroad) is required for the comparison of the recorded di-<br>rectory numbers received via CLIP/COLP. For an explana-<br>tion of the abbreviations CLIP and COLP, see the ISDN<br>glossary (→ page 94). |
|             |                | The factory default is 00.                                                                                                    |
|             |                | You can only change this value if the network operator has a new or a different access code.                                                                                                    |
| Service?    | Ø D 2          | =configuration?                                                                                                    |
|             | 🖪 and 🕑        | With password protection ( $\rightarrow$ page 16): enter the password.                                                                                                    |
|             | ۲              | 17=int. access code?                                                                                                    |
|             | B              | Enter the international access code (max. 4 digits). Back-<br>space to delete with ④.                                                                                                    |
|             | $\checkmark$   | Save the setting.                                                                                                    |
| Area code   |                |                                                                                                    |
|             |                | The area code (code for connections within the same local network) is required for the comparison of the recorded directory numbers received via CLIP/COLP. For an explanation of the abbreviations CLIP and COLP, see the ISDN glossary (→ page 94).          |
|             |                | You can set the local access code for your ISDN connection yourself.                                                                                                    |
| Service?    | Ø ● 2          | =configuration?                                                                                                    |
|             | and 🕑          | With password protection ( $\rightarrow$ page 16): enter the password.                                                                                                    |
|             | ۲              | 18=area code?                                                                                                    |
|             | B              | Enter your own area code (e.g. 089 for Munich) (max. 6 digits). Backspace to delete with ④.                                                                                                    |
|             | $\checkmark$   | Save the setting.                                                                                                    |

—

— |

|

20.5.99

kap06.fm5

#### Managing the telephone directory

# Managing the telephone directory

You can store up to 127 entries in the electronic telephone directory. The entries are made up of directory numbers (max. 24 digits) and names (max. 18 characters).

When you activate the telephone directory, the names are displayed in alphabetical order. This makes it easy to search for the desired name and dial directly from the telephone directory ( $\rightarrow$  page 47).

You can divide your Profiset 70isdn telephone directory of

#### Activating/deactivating general/private telephone directory division

your Profiset 70isdn into a general and a private section. If you have defined a password (→ page 16), the private section of the telephone directory can only be accessed by entering this password.
 () () 3=local functions?
 () () 3=tel. dir. div.?

 ♥ and ♥
 ♥ With password protection (→ page 16): enter your password.
 ● ● and ♥
 Select "switch over?" and confirm. The upper display line indicates whether the telephone directory division is activated or deactivated.
 ● ●
 ● ●

Save the setting. If the telephone directory division was previously deactivated, it is now activated. If it was activated, it is now deactivated.

#### Entering characters via the keypad

Service?

 $(\mathbf{b})$ 

The names of users are entered via the keypad. If the display prompts you to enter a name, use the letters and special characters on the number keys of the keypad.

For example, if you want to enter an "A", press the 🔝 key once, because "A" is the first letter on this particular number key.

If you want to enter a "B", press the 🔝 key twice, because "B" is the second letter on this number key. If you want to enter an "S", press the 🔝 key four times,

because "S" is the fourth letter on this number key.

If you press down a key for longer, you can also obtain each of the characters associated with this key.

- |

# Managing the telephone directory

The following overview shows all the characters you can enter:

| <b>A</b> = 1 time 2      | <b>1</b> = 5 times 1 | _= 1 time 0                 |
|--------------------------|----------------------|-----------------------------|
| <b>B</b> = 2 times 2     | <b>2</b> = 4 times 2 | . = 2 times 0               |
| <b>C</b> = 3 times 2     | <b>3</b> = 4 times 3 | - = 3 times 0               |
| <b>D</b> = 1 time 3      | <b>4</b> = 4 times 4 | + = 5 times 0               |
| <b>E</b> = 2 times 3     | <b>5</b> = 4 times 5 | , = 6 times 0               |
| <b>F</b> = 3 times 3     | <b>6</b> = 4 times 6 | : = 7 times 0               |
| <b>G</b> = 1 time 4      | <b>7</b> = 5 times 7 | ? = 8 times 0               |
| H = 2 times 4            | <b>8</b> = 4 times 8 | ! = 9 times 0               |
| I = 3 times 4            | <b>9</b> = 5 times 9 | * = 1 time *                |
| <b>J</b> = 1 time 5      | <b>0</b> = 4 times 0 | I = 2 times *               |
| <b>K</b> = 2 times 5     |                      | ( = 3 times *               |
| L = 3 times 5            | <b>ä</b> = 1 time 1  | $\dot{)} = 4$ times *       |
| <b>M</b> = 1 time 6      | <b>ö</b> = 2 times 1 | <pre>&lt; = 5 times *</pre> |
| N = 2 times 6            | <b>ü</b> = 3 times 1 | <b>=</b> = 6 times *        |
| <b>O</b> = 3 times 6     | <b>ß</b> = 4 times 1 | > = 7 times *               |
| <b>P</b> = 1 time 7      |                      | <b>&amp;</b> = 8 times *    |
| <b>Q</b> = 2 times 7     |                      | @= 9 times *                |
| <b>R</b> = 3 times 7     |                      | # = 1 time #                |
| <b>S</b> = 4 times 7     |                      |                             |
| <b>T</b> = 1 time 8      |                      |                             |
| <b>U</b> = 2 times 8     |                      |                             |
| V = 3 times 8            |                      |                             |
| <b>W</b> = 1 time 9      |                      |                             |
| $\mathbf{X} = 2$ times 9 | Letters are always   | displayed in up-            |
| $\mathbf{Y} = 3$ times 9 | per case. Ä, Ö and   | Ü always appears            |
| $\mathbf{Z} = 4$ times 9 | in lower case.       |                             |
|                          |                      |                             |

35

kap06.fm5

# Managing the telephone directory

#### Selecting entries from the telephone directory

If you want to dial a number from the telephone directory (→ page 47) or else change (→ page 37) or delete (→ page 40) a stored user, you must first select the required entry from the telephone directory.

The letters and special characters printed on the digit keys in the dialling keypad are used for making this selection. The input method, however, differs from normal name entry.

The following overview explains the input method.

| 1st<br>key-<br>stroke: | Effect<br>Selects all<br>names<br>in which the<br>first character<br>matches a<br>character<br>specified on<br>the key. | <b>Example</b><br>To select the name "Smith",<br>press<br>starting with P. Q. R and S<br>are selected. The first of<br>these entries is displayed.<br>Use ( ) and ( ) to scroll<br>through the selected en-<br>tries or make a more accu-<br>rate selection by pressing a<br>second key.                                                 |
|------------------------|----------------------------------------------------------------------------------------------------|----------------------------------------------------------------------------------------------------|
| 2nd<br>key-<br>stroke: | Selects all<br>names<br>in which the<br>second<br>character<br>matches a<br>character<br>specified on<br>the key.       | To select the second letter<br>in the name "Smith", press<br>once. This restricts the<br>previous selection to<br>names with an M, N or O in<br>the second position. The<br>first of these entries is dis-<br>played. Again, you can<br>scroll through the selection<br>or make a more accurate<br>selection by pressing a<br>third key. |
| 3rd<br>key-<br>stroke: | Selects all<br>names<br>in which the<br>third character<br>matches a<br>character<br>specified on<br>the key.           | To select the third letter in<br>the name "Smith", press<br>() once. This restricts the<br>previous selection to<br>names with a G, H or I in<br>the third position.                                                                                                    |

The entry "Smith" is thus selected with the digit sequence 7 - 6 - 4 - 8 - 4. The permissible selection is limited to 6 positions. This means that in names containing more than six characters, only the first six positions can be entered. The remaining characters cannot be selected.

This selection method generally produces the required entry after two or three keystrokes. Additional keystrokes are possible (up to 6).

kap06.fm5

#### Managing the telephone directory

You can store up to 127 users in the telephone directory.

#### Saving new users

Press the "Telephone directory" key to activate the tele-Telephone directory phone directory menu; the LED lights up. If you have divided your telephone directory into a general A and  $\bigtriangledown$ and private section, select "General?" or "Private?" or "All?" and (v) If you selected "Private?" or "All?" and a password is defined (→ page 16), enter your password.  $\bigcirc$  $\odot$ 2=new entry? Р Enter the directory number of the user. Backspace to delete with ( In the case of users with ISDN numbers, you must always enter the area code (e.g. 089 for Munich) even if the user has the same area code as you.  $(\mathbf{v})$ Conclude your input. 2 Enter the name of the user. The rules for entering characters via the keypad apply here (→ page 34). Backspace to delete with ( Choose the section of the telephone directory where you A and Vwant to store the user: select "Private" or "General". When you press 🕢, the user is stored.

#### Changing stored users

You can edit saved user data.

Telephone directory Activate the telephone directory menu.

● and ② If you have divided your telephone directory into a general and private section, select "General?" or "Private?" or "All?".

If you selected "Private?" or "All?" and a password is defined (→ page 16), enter your password.

Confirm "Change".

kap06.fm5

### Managing the telephone directory

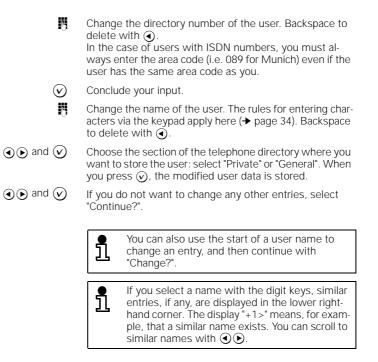

#### Transferring directory numbers to the telephone directory

Directory numbers from other memory areas of the Profiset 70isdn can be transferred to the telephone directory. When the telephone is idle, you can transfer directory numbers from:

- the number redial list,
- the call list,
- the answering machine list,
- a destination dialing key.

During a call, the directory number of the calling party, which is shown on the display, can be transferred to the telephone directory.

38

I

#### Managing the telephone directory

#### Transferring directory numbers when the telephone is idle

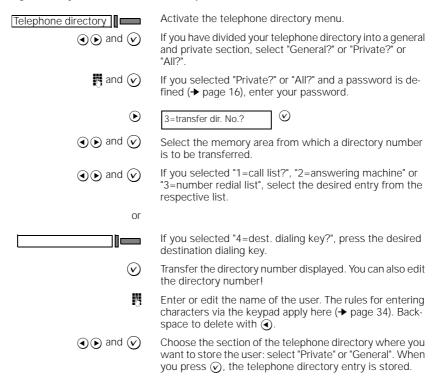

#### Transferring directory numbers during a call

| Telephone directory                                 | Activate the telephone directory menu.                                                                                                    |
|-----------------------------------------------------|----------------------------------------------------------------------------------------------------|
| $\textcircled{\basis}$ and $\textcircled{\basis}$   | If you have divided your telephone directory into a general and private section, select "General?" or "Private?" or "All?".                                               |
| 🖪 and 🕑                                             | If you selected "Private?" or "All?" and a password is defined ( $\rightarrow$ page 16): enter your password.                                                             |
| lacksquare                                          | 3=transfer dir. No.?                                                                                                    |
| $\bigotimes$                                        | Transfer the directory number displayed. You can also edit the directory number!                                                                                          |
| 8                                                   | Enter or edit the name of the user. The rules for entering characters via the keypad apply here ( $\rightarrow$ page 34). Back-space to delete with $\bigcirc$ .          |
| $\textcircled{\bullet}$ and $\textcircled{\bullet}$ | Choose the section of the telephone directory where you want to store the user: select "Private" or "General". When you press ②, the telephone directory entry is stored. |

20.5.99

kap06.fm5

#### Managing the telephone directory

#### Deleting users from the telephone directory

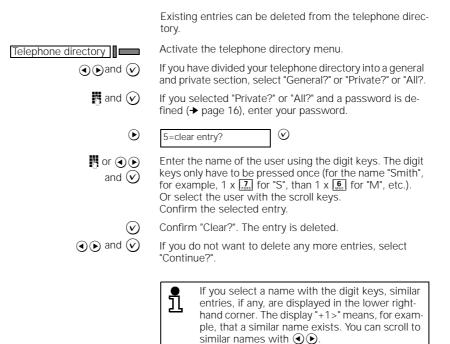

#### Clearing the telephone directory

You can clear the entire telephone directory.

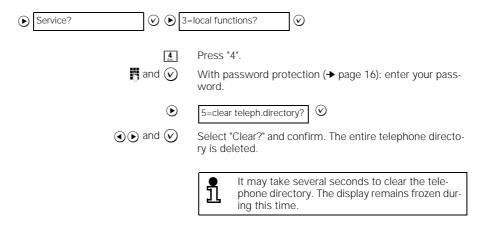

20.5.99

kap07.fm5

#### Programming keys on the telephone

# Programming keys on the telephone

The programmable keys on your Profiset 70isdn can be assigned frequently dialed directory numbers or frequently used features.

You can also overwrite the default key assignment. The features assigned by default to specific keys can be reassigned at any time to a key of your choice.

# Programming keys with directory numbers (destination dialing)

The programmable keys on your Profiset 70isdn can be assigned frequently dialed directory numbers, a prefix, or a direct inward dialing number.

| and                                               | With password protection (→ page 16): enter the p word.                                                                    |
|---------------------------------------------------|----------------------------------------------------------------------------------------------------|
|                                                   | Press the key you want to program with the directed number.                                                                |
| $\textcircled{\bullet}$ and $\bigtriangledown$ or | Select "02=destination dialing?" and confirm.<br>Or enter <b>02</b> .                                                      |
|                                                   | Enter the desired directory number. Backspace to c<br>with ④.                                                              |
|                                                   | Store the directory number.                                                                                                |
|                                                   | If the key is not programmed                                                                                               |
|                                                   | If a key is not yet programmed or if the assignmer been deleted, you can program it directly:                              |
|                                                   | Press the key you want to program with the direct number.                                                                  |
|                                                   | Enter the desired directory number. Backspace to o with ().                                                                |
|                                                   | Store the directory number.                                                                                                |
|                                                   | You can also program a key with a second tory number (+ page 44 – second level for grammable keys).                        |
|                                                   | You can use the labelling cards supplied to<br>the names of the users next to the associ-<br>keys, for example (→ page 1). |

kap07.fm5

# Programming keys on the telephone

#### Programming functions onto keys

The programmable keys on your Profiset 70isdn can be assigned frequently used telephone functions.

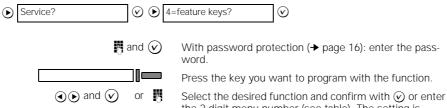

the 2-digit menu number (see table). The setting is stored. If you do not want to program any more keys, press (a).

| No. | Function            | No. | Function           | No. | Function             |
|-----|---------------------|-----|--------------------|-----|----------------------|
| 02  | destination dialing | 15  | call signal off    | 28  | room echoing         |
| 03  | number redial       | 16  | toggle             | 29  | room attenuated      |
| 04  | call list           | 17  | barring functions  | 40  | answ. machine menu   |
| 05  | forwarding          | 18  | read info text *   | 41  | answ. machine on     |
| 06  | charge display      | 19  | send info text *   | 42  | answ. machine rec.   |
| 07  | loudspeaker         | 20  | trace *            | 43  | answ. mach. playback |
| 08  | mute                | 21  | conference         | 44  | AM active announ.    |
| 09  | anonymous           | 22  | extend *           | 45  | AM monitoring        |
| 10  | autom. call accept. | 23  | forward call*      | 46  | AM Vip function      |
| 11  | telephone directory | 24  | DTMF signals off   | 69  | shift key            |
| 12  | park/resume         | 25  | status             | 70  | joker                |
| 13  | room monitoring     | 26  | DTMF/keypad number | 71  | MWI                  |
| 14  | do not disturb      | 27  | service menu       |     |                      |

\* Only available if feature is requested and programmed or if info text is available.

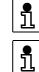

For information on the application of individual feature keys, see index.

You can use the labelling cards supplied to note the telephone function next to the associated programmed key (→ page 1).

42

1

T

kap07.fm5

20.5.99

Profiset 70isdn, GB: A30853-X300-B501-3-7619

#### Programming keys on the telephone Clearing key programming You can clear the key programming which is assigned a directory number or a function. The key is then no longer programmed. Service? ✓ ● 4=feature keys? $\odot$ and 🕢 With password protection (+ page 16): enter the password. Press the key you want to clear. lacksquare01=clear definition? $\oslash$ Configuring the joker key This key allows you to call up a limited function list (see table $\rightarrow$ page 44). Select a function from the list and then execute this function once, in the same way as with a permanently programmed key. If you use various features often, this key can be used to activate the most important features more quickly. Service? $\odot$ $\triangleright$ 4=feature keys? $\odot$ and 🕢 With password protection (+ page 16): enter the password. Press the key which you would like to program as the joker key. $\textcircled{\black}$ and $\bigtriangledown$ or 🖪 Select "70=joker?" and confirm or enter 70. If you do not wish to program any additional keys, complete the procedure using ()

kap07.fm5

# Programming keys on the telephone

# Using the joker key

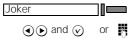

Press the programmed joker key.

Select a function that you want to perform once and confirm. Or enter the number of the function directly (see table below). The function is then immediately executed.

| No. | Function            | No. | Function          | No. | Function             |
|-----|---------------------|-----|-------------------|-----|----------------------|
| 03  | number redial       |     | room monitoring   |     | answ. machine menu   |
| 04  | call list           | 14  | do not disturb    | 41  | answ. machine on     |
| 06  | charge display      | 15  | call signal off   |     | answ. machine rec.   |
| 07  | loudspeaker         | 17  | barring functions |     | answ. mach. playback |
| 08  | mute                | 24  | DTMF signals off  |     | AM active announ.    |
| 09  | anonymous           | 25  | status            |     | AM monitoring        |
| 10  | autom. call accept. | 28  | room echoing      | 46  | AM Vip function      |
| 11  | telephone directory | 29  | room attenuated   | 69  | shift key            |
| 12  | park/resume         |     |                   |     |                      |

#### Second level for programmable keys

You can program directory numbers on the second level. Functions cannot be programmed on the second level, with the exception of the function "DTMF/keypad number".

You have two options for programming keys on the second level.

#### Option 1

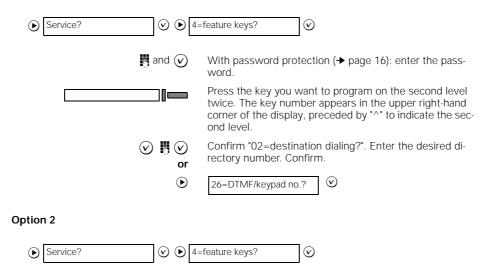

| 20.5.99 | kap07.fm5                                                                                                    | Profiset 70isdn, GB: A30853-X300-B501-3-7619                                                                                       |
|---------|----------------------------------------------------------------------------------------------------|----------------------------------------------------------------------------------------------------|
|         |                                                                                                    | Programming keys on the telephone                                                                                                  |
|         | and 🕑                                                                                                    | With password protection ( $\rightarrow$ page 16): enter the password.                                                             |
|         | Shift                                                                                                    | Press the Shift key.                                                                                                    |
|         |                                                                                                    | Press the key you want to program on the second level.<br>The key number appears in the upper right-hand corner of<br>the display. |
|         | <ul> <li>✓ ●</li> <li>✓ ●</li></ul> | Confirm "02=destination dialing?". Enter the desired di-<br>rectory number. Confirm.                                               |
|         | ۲                                                                                                    | 26=DTMF/keypad no.?                                                                                                    |
|         |                                                                                                    | If you press an unassigned destination dialing<br>key in the main menu, the system switches di-<br>rectly to the input function.   |
| Activ   | ating keys on the second level                                                                                                    |                                                                                                    |
|         | Shift                                                                                                    | Press this Shift key.                                                                                                    |
|         |                                                                                                    | Press the desired key.                                                                                                    |

— | -I Outgoing and incoming calls
Outgoing and incoming calls
Calling users
Lift the handset.
If the handset.
The directory number.
The directory number.
The directory number is dialed. When the user answers,
the display shows "Consultation?" and possibly the
number of the user.
If "Summation meter on" is activated, the charg-

kap08.fm5

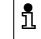

or 🚧 and 📞

Destination dialing

or 🚈 and 📞

On-hook dialing

✓ or Loudspeaker

You can enter (or change) the directory number and then set up the connection when the handset is on-hook.

es or units and their totals are displayed

Profiset 70isdn, GB: A30853-X300-B501-3-7619

Enter the directory number (automatic dialing is possible). Backspace to delete with ().

Confirm "Dial?" or press the "Loudspeaker" key. The directory number is dialed. When the user answers, "Consultation?" appears in the display and possibly the number of the user.

When the called party answers, you can talk handsfree (→ page 55)

or lift the handset and speak.

(→ page 23).

# Dialing directory numbers using destination dialing keys (automatic dialing)

Frequently used directory numbers can be dialed quickly and easily using destination dialing keys. This means that you do not have to re-enter the number each time.

Prerequisite: You must have programmed a destination dialing key ( $\rightarrow$  page 41).

Press the "Destination dialing" key. The stored directory number is displayed.

When the called party answers, you can talk handsfree (+ page 55)

or lift the handset and speak.

20.5.99

kap08.fm5

#### Outgoing and incoming calls

# Dialing directory numbers from the telephone directory (automatic dialing)

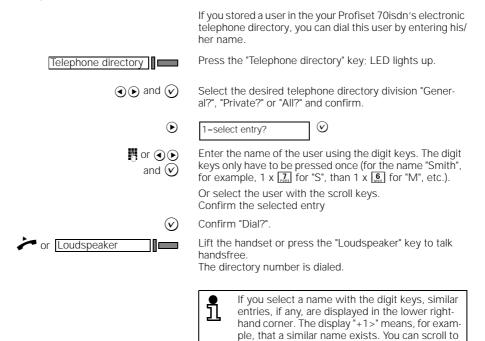

#### Number redial (automatic dialing)

Number redial

The last ten numbers dialed are stored automatically. If a user you wish to contact is busy or unreachable, you can initiate number redial the next time you attempt to call, without having to dial the directory number again. The numbers are sorted in ascending order according to date and time. The last number dialed is thus at the top of the list.

Press the "Number redial" key; LED lights up. The last directory number dialed is displayed.

similar names with ().

(●) and (>) Select the desired directory number and confirm; LED goes out when the call has been successfully set up. The directory number can be deleted using the back-space key (●) and re-entered with #.

Confirm "Dial?". The directory number is dialed.

20.5.99

| 20.5.99 | kap08.fm5                       | Profiset 70isdn, GB: A30853-X300-B501-3-7619                                                                                                    |
|---------|---------------------------------|----------------------------------------------------------------------------------------------------|
|         | Outgoing and incoming calls     |                                                                                                    |
|         | or 🚧 and 📞                      | When the called party answers, you can talk handsfree<br>(→ page 55)<br>or lift the handset and speak.                                                                                                    |
|         | Accepting a call                |                                                                                                    |
|         |                                 | The Profiset 70isdn rings with a particular call signal<br>(→ page 21). If the caller is an ISDN user, his/her directory<br>number is shown in the display. The name of the caller is<br>displayed if it is stored in the Profiset 70isdn telephone di-<br>rectory.<br>You can conduct the call via the handset or you can acti-<br>vate the handsfree function (→ page 55).<br>Alternatively, you can reject the call. |
|         |                                 | Call signal sounds.<br>The directory number and name of the caller are dis-<br>played, if possible.                                                                                                    |
|         | or Loudspeaker                  | Lift the handset, confirm "Accept call?", or press the<br>"Loudspeaker" key to talk handsfree; LED lights up.<br>You are connected to the calling party.                                                                                                    |
|         | Forwarding a call (Call Deflect | tion)                                                                                                    |
|         |                                 | You can forward incoming calls manually (by pressing a key) to another directory number immediately.                                                                                                    |
|         |                                 | You must apply to your local potwork provider for this fea                                                                                                    |

You must apply to your local network provider for this feature. Inquire about the respective charges.

| Service? | Ø D 2=       | configuration?                                                                                                    |
|----------|--------------|----------------------------------------------------------------------------------------------------|
|          | and 🕑        | With password protection ( $\rightarrow$ page 16): enter the password.                                                            |
|          | ۲            | 09=forward call?                                                                                                    |
|          |              | The upper display line indicates whether call forwarding is activated or deactivated.                                             |
|          |              | Select "switch over?".                                                                                                    |
|          | $\bigotimes$ | Save the setting. If call forwarding was previously deactivated, it is now activated. If it was activated, it is now deactivated. |

48

— |

\_\_\_\_\_

| 20.5.99 | kap08.fm5                                  | Profiset 70isdn, GB: A30853-X300-B501-3-7619                                                                                                    |
|---------|--------------------------------------------|----------------------------------------------------------------------------------------------------|
| _       |                                            | Outgoing and incoming calls                                                                                                    |
|         |                                            | Forwarding a call                                                                                                    |
|         | Or Forward call     Or Forward call     Or | Select "Forward call?" and confirm or press the<br>"Forward call"; LED flashes.<br>In this case, you must have programmed a key with the<br>"forward call" features (→ page 42).<br>The directory number of the last call forwarding task is<br>displayed.<br>The directory number can be deleted by pressing the<br>backspace key ④ and re-entered with ∰. |
|         | $\bigotimes$                               | Confirm; the LED of the "Forward call" key goes out.<br>The caller was forwarded to the selected number.                                                                                                    |
| R       | ejecting a call                            |                                                                                                    |
|         | O and $V$                                  | Select "Reject call?" and confirm.<br>The caller receives a corresponding message from the<br>switching system.                                                                                                    |

list.

# Rejecting all calls (do not disturb)

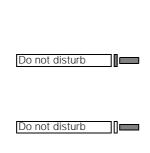

You can temporarily reject calls to your Profiset 70isdn while you nonetheless continue to make calls. In this case, you must have programmed a key with the "Do not disturb" function ( $\rightarrow$  page 42). The setting is active for as long as the associated LED is lit.

The directory number, if known, is transferred to the call

To activate the function, press the "Do not disturb" key; LED lights up.

All calls are then rejected. If the "Info text" function is activated ( $\rightarrow$  page 25), a predefined info text will appear in the caller's display (if available).

To deactivate the function, press the "Do not disturb" key again. LED goes out. All calls are then signalled again.

#### Call waiting

1

You must apply to your local network provider for the "Call waiting" feature. The "Call waiting permitted" function must be activated on your Profiset 70isdn (→ page 26).

While you are conducting a call, a second incoming call is signalled acoustically and visually. You can then accept, reject, ignore, or forward this call without disconnecting the first caller.

Call waiting is not possible during a conference or consultation call. In this case, the caller is rejected.

| <u> </u>                                                                    |                                                                                                    |
|-----------------------------------------------------------------------------|----------------------------------------------------------------------------------------------------|
| Accepting call waiting                                                      |                                                                                                    |
|                                                                             | You must apply to your local network provider for the "cal waiting" feature. Inquire about the respective charges.                                         |
|                                                                             | You are conducting a call.                                                                                                    |
|                                                                             | The call waiting signal sounds.                                                                                                    |
| $\odot$                                                                     | Confirm "Accept call?". You are now connected to the second caller. The first caller is automatically put on hold                                          |
|                                                                             | You end the second call and return to the first caller by confirming "disconnect + return?" on the display.                                                |
| Rejecting call waiting                                                      |                                                                                                    |
|                                                                             | You must apply to your local network provider for the "cal waiting" feature. Inquire about the respective charges.                                         |
| ( a                                                                         | You are conducting a call.                                                                                                    |
|                                                                             | The call waiting signal sounds.                                                                                                    |
| $\textcircled{\bullet}$ $\textcircled{\bullet}$ and $\textcircled{\bullet}$ | Select "Reject call?" and confirm. The second caller hears the busy tone.                                                                                  |
| Forwarding the second caller                                                |                                                                                                    |
|                                                                             | You must apply to your local network provider for the cor<br>responding feature (ECT). Your Profiset 70isdn must be<br>configured accordingly (→ page 26). |
|                                                                             | configured accordingly (* page 20).                                                                                                    |

kap08.fm5

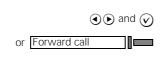

Select "Forward call?" and confirm or press the "Forward call" key; LED flashes. The directory number of the last call forwarded is displayed. The number can be deleted by pressing the backspace key () and re-entered with .

Profiset 70isdn, GB: A30853-X300-B501-3-7619

Confirm; the "Forward call" key LED goes out. The caller has been forwarded to the selected number.

1

50

20.5.99

| kap08.fm5                    | Profiset 70isdn, GB: A30853-X300-B501-3                                                                                                    |
|------------------------------|----------------------------------------------------------------------------------------------------|
|                              | Outgoing and incoming calls                                                                                                    |
| Deactivating the call signal |                                                                                                    |
|                              | If you do not wish to be disturbed by incoming calls, you can deactivate the tone ringing. In this case, you must have programmed a key with the "Call signal off" function (→ page 42). To signal an incoming call, the "Call signal off" key LED flashes.                                                                                                    |
| Call signal off              | To activate the function, press the "Call signal off" func-<br>tion; LED lights up.<br>Calls are then signalled by the flashing LED only.                                                                                                    |
| Call signal off              | To deactivate the function, press the "Call signal off" key<br>again; LED goes out.<br>All calls are then signalled by tone ringing again.                                                                                                    |
| Automatic call acceptance    |                                                                                                    |
|                              | You can set your Profiset 70isdn to accept calls automat-<br>ically. In this case, you must have programmed a key with<br>the "Automatic call acceptance" function (→ page 42).<br>When this function is activated, the "Automatic call ac-<br>ceptance" key LED is illuminated. Calls are switched di-<br>rectly to the loudspeaker after a ring tone. Queued callers<br>are not switched through automatically. |
| Autom. call accept.          | To activate the function, press the "Automatic call accept-<br>ance" key: LED lights up.<br>Calls are automatically switched to the loudspeaker. The<br>microphone remains switched off!                                                                                                    |
| Autom. call accept.          | To deactivate the function, press the "Automatic call ac-<br>ceptance" key again. LED goes out.<br>Calls are then accepted in the usual manner.                                                                                                    |
| Call list                    |                                                                                                    |
|                              | If a caller does not reach you or if a caller, a queued caller or a callback call is rejected, the relevant directory number                                                                                                    |

is stored in the call list.

is stored in the call list. Up to 20 different directory numbers are stored, as is the number of retries (max. 99). The most recent entry is dis-played first. If a new entry is recorded in the list, the LED of the "Call list" key flashes to prompt you to view the list. A "Call list" key therefore only exists if it was programmed as a fea-ture key (see  $\rightarrow$  page 41). After the list has been viewed, the LED lights constantly until you have cleared the list again by deleting all numbers.

51

20.5.

- |

kap08.fm5

#### Outgoing and incoming calls

#### Retrieving entries from the call list

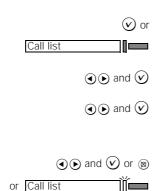

Prerequisite: The call list contains three new entries, for example.

Confirm "Call list (3 new)?" or press the "Call list" key; LED flashes. The first entry is displayed, with the number of calls, the directory number, and the list position.

Select "next entry" or "previous entry" and confirm. The entry is displayed.

To check details for an entry, select "Call details?" and confirm.

Press the stop key  $\circledast$  or  $\oslash$  to end the detailed display and return to the call list.

To exit the call list, select "End?" and confirm, or press the stop key,  $% \left( {{{\rm{To}}}\,{\rm{To}}\,{\rm{To}}\,{\rm{$ 

or press the "Call list" key; LED lights up.

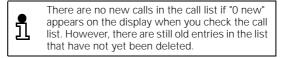

#### Dialing a number from the call list

Prerequisite: an entry is selected in the call list.

 Select "Dial call?" and confirm; the LED of the "Call list" key lights up. The number can be deleted by backspacing with () and can be changed with [].
 Confirm "Dial?". The directory number is dialed.

#### Clearing a number from the call list

Prerequisite: an entry is selected in the call list.

- and ♥ Select "Clear call?" and confirm. The entry is deleted and the next number is offered for deletion.
  - Press the stop key to return to the call list.

| kap08.f                    | fm5 Profiset 70isdn, GB: A30853-X300-B501-3-                                                                                                    |
|----------------------------|----------------------------------------------------------------------------------------------------|
|                            | Outgoing and incoming calls                                                                                                    |
| Callback                   |                                                                                                    |
|                            | You must apply to your local network provider for this fea-<br>ture. Inquire about the respective charges.                                                                                                    |
|                            | If you have activated a callback because the party you<br>called was busy, you are automatically called back as<br>soon as the user finishes his/her call.<br>If you are conducting a call when the callback call is re-<br>ceived, you will be called back after you have finished this<br>call.<br>Your Profiset 70isdn can activate up to five callbacks<br>which are stored in the callback list. You network provider<br>may not authorise all five activatable callbacks, however.<br>In this case, the maximum number of callbacks author-<br>ised are activated. |
| Initiating a callback      |                                                                                                    |
|                            | Prerequisite: you called a user whose line was busy at the time.                                                                                                    |
|                            | Confirm "Callback?".<br>The display shows "Will call back".                                                                                                    |
| Accepting a callback       |                                                                                                    |
|                            | Prerequisite: you activated a callback.                                                                                                    |
|                            | The call signal sounds.                                                                                                    |
| (v) or a                   | Confirm "Accept callback?" or lift the handset.<br>The desired user is called.                                                                                                    |
| Clearing a callback        |                                                                                                    |
|                            | Prerequisite: you activated a callback.                                                                                                    |
| ● end                      | d 🕑 Select "Clear callback?" and confirm.<br>The callback is cleared.                                                                                                    |
| Checking the callback list |                                                                                                    |
|                            | Prerequisite: you activated a callback.                                                                                                    |
| ● ► and                    | d 🕢 Select "Display call(s)" and confirm.<br>The first callback entry is displayed.                                                                                                    |
| ● e and                    | d 🕢 Select "next entry?" or "previous entry?" and confirm.<br>The next (if any) or previous callback entry is displayed.                                                                                                    |
| 0 $0$ and                  | d  To exit the callback list, select "End?" and confirm or press<br>or  the stop key.<br>You have exited the callback list.                                                                                                    |

20.5.99

— | kap08.fm5

# Outgoing and incoming calls

#### Clearing an entry from the callback list

|                                                                       | Prerequisite: you activated a callback.                                                                                             |  |
|-----------------------------------------------------------------------|----------------------------------------------------------------------------------------------------|--|
| $\textcircled{\bullet} \texttt{e} \text{ and } \textcircled{\bullet}$ | Select "Display call(s)" and confirm.<br>The first callback entry is displayed.                                                     |  |
| $\textcircled{\bullet}$ and $\textcircled{lacksymbol{arsigma}}$       | Select "Clear callback?" and confirm.<br>The selected callback entry is deleted and the next call-<br>back is offered for deletion. |  |
| 8                                                                     | Press the stop key to exit the callback list.                                                                                       |  |

# Ending a call - disconnecting

When you actively close the connection, the telephone returns to the idle state and displays the basic menu. A caller who was waiting during a call is now signalled like a normal incoming call.

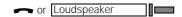

Replace the handset or press the "Loudspeaker" key (if activated); LED goes out.

54

kap09.fm5

#### Convenient and secure telephone communication

# Convenient and secure telephone communication

#### Activating/deactivating open listening

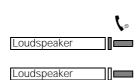

Handsfree talking

If those present in your room wish to listen to your conversation, you can switch on the loudspeaker.

You are conducting a call.

To switch on the loudspeaker press the "Loudspeaker" key; LED lights up.

To switch off the loudspeaker press the "Loudspeaker" key again; LED goes out.

Even when the telephone is on-hook you can converse using the handsfree feature on Profiset 70isdn (see also "On-hook dialing"  $\rightarrow$  page 46). In this case, the microphone and loudspeaker are switched on.

#### Handsfree talking before the connection is established

You can converse handsfree immediately the call is accepted.

Prerequisite: the handset is on-hook.

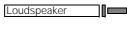

Loudspeaker

LED lights up. The loudspeaker and microphone are switched on. At the end of the call, press the "Loudspeaker" key again;

To activate handsfree mode press the "Loudspeaker" key;

LED goes out. The connection is cleared down, the loudspeaker and microphone are switched off.

#### Handsfree talking when a connection is open

It is possible to switch to handsfree mode while you are conducting a call via the handset.

Loudspeaker and -

You are conducting a call.

To activate handsfree mode, hold down the "Loudspeaker" key whilst you replace the handset; the loudspeaker LED lights up.

The loudspeaker and microphone are switched on.

At the end of the call, press the "Loudspeaker" key; the loudspeaker LED goes out. The connection is cleared down, the loudspeaker and mi-

crophone are switched off.

20.5.99

kap09.fm5

#### Convenient and secure telephone communication

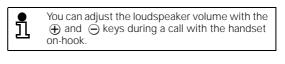

#### Switching from handsfree mode to open listening

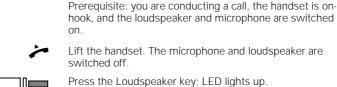

Loudspeaker

To end the call, replace the handset. The connection is cleared down and the loudspeaker is switched off.

#### Switching from open listening to handsfree mode

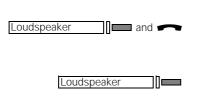

Prerequisite: you are conducting a call, the handset is lifted and the loudspeaker switched on; LED lights up.

To activate handsfree mode, hold down the "Loudspeaker" key whilst you replace the handset; the loudspeaker LED lights up.

The microphone is switched on.

At the end of the call, press the "Loudspeaker" key; LED goes out.

The connection is closed, the loudspeaker and microphone are switched off.

#### Switching to mute (consultation in the room)

If there are times when you do not want your calling party to hear your conversation, e.g. if there is a consultation in the room, you can switch your telephone to "mute". The following are then switched off, depending on the mode of operation:

- the handset microphone, or
- the handsfree conversing microphone.

Prerequisite: you have programmed a "Mute" function key ( $\rightarrow$  page 42).

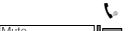

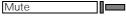

Mute

You are conducting a call.

To activate the mute function press the "Mute" key; LED flashes.

The microphone is switched off.

To deactivate the mute function press the "Mute" key again; LED goes out. The microphone is switched on again.

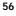

20.5.99

kap09.fm5

#### Convenient and secure telephone communication You can temporarily park a call in order to reactivate it at a later stage, resume it at another telephone, unplug your telephone from one socket and plug it into another. The telephone must not be parked for more than three minutes, as otherwise the call will be disconnected. 5 You are conducting a call. $\textcircled{\basis}$ and $\bigtriangledown$ Select "Park?" and confirm 8 Enter the connection code, e.g. 1 when prompted to in the display. The connection code is a number under which the call can be suspended and later resumed. The permitted values are 1 to 99 or "none" (no input). Confirm and replace the handset. ⊘ and ← ົງ You can program a "Park/resume" function key (→ page 42). Resuming a parked call You can resume a parked call from your own telephone or from another telephone. Prerequisite: a call is parked and you are not conducting a call. Select "Resume?" and confirm. A and $\bigtriangledown$ 24 Enter the assigned connection code if necessary. Lift the handset or confirm. or (v) You are reconnected to the parked caller.

# Parking a call

```
20.5.99
                                     kap09.fm5
                                                                      Profiset 70isdn, GB: A30853-X300-B501-3-7619
          Convenient and secure telephone communication
          Charge display
                                                     You must apply to your local network provider for this fea-
                                                     ture (premium rate access). There are two methods of
                                                     transferring call charge information:
                                                         Call charge information is only transferred at the end
                                                     1.
                                                         of the call. If you program a key for displaying charges,
                                                         you can extend the display duration while the call
                                                         charge information is being displayed.
                                                     2. Call charge information displayed during and at the
                                                         end of a call. The call charge information is automati-
                                                         cally displayed during a call for approx. 3.5 seconds
                                                         for each new call charge unit. If you program a key for
                                                         displaying charges, you can query charges at any
                                                         time.
                                                     Press the "Charge display" key.
                      Charge display
                                         The "Charge display" key can be pressed to que-
ry the charges even if "Charge display off"
                                                       1
                                                             (+ page 23) has been programmed.
          Tracing a call (MCID)
                                                     You can find out the origin of a call, in order for example
                                                     to identify a malicious caller. You must apply to your local
                                                     network provider for this feature. Your telephone must be
                                                     configured accordingly, as otherwise the service will be
                                                     rejected with the advisory message "Identification not
                                                     possible"
                                                     You can use this function in the following situations:
                                                        During a call.
                                                         Call signal is heard, you lift the handset, the caller has
                                                         already hung up. You have 20 seconds after the caller
                                                         replaced the handset in which to initiate call tracing.
                                                         At the end of the call. The anonymous caller hangs
                                                         up. You have 30 seconds in which to initiate call trac-
                                                         ing.
                                                     On no account must you replace the handset until the
                                                     identification is concluded.
                                                     You can initiate caller identification if you have pro-
                                                     grammed a "Trace" function (→ page 42).
                                                     Lift the handset.
```

| 20.5.99 | kap09.fm5                                                       | Profiset 70isdn, GB: A30853-X300-B501-3-7619                                                                                                    |  |  |  |
|---------|-----------------------------------------------------------------|----------------------------------------------------------------------------------------------------|--|--|--|
| -       | Convenient and secure telephone communication                   |                                                                                                    |  |  |  |
|         | Trace                                                           | Press the "Trace" key; LED flashes.<br>If identification is possible, the message "Identification in-<br>itiated" appears in the display. If identification was not<br>possible or if the call tracing function was initiated too<br>late, the message "Identification not possible" is dis-<br>played.<br>After the information has been displayed, you can replace |  |  |  |
|         |                                                                 | the handset.                                                                                                    |  |  |  |
| I       |                                                                 | The actual identification is performed by the network provider. The calling party's number, the time and the date are recorded. A printout of the list is issued later.                                                                                                    |  |  |  |
|         | Locking your telephone                                          |                                                                                                    |  |  |  |
|         |                                                                 | You can lock your Profiset 70isdn against unauthorised use:                                                                                                    |  |  |  |
|         |                                                                 | <ul> <li>Direct station selection (babyphone) allows you to<br/>dial a preset direct station selection number (pro-<br/>gramming direct station selection: → page 27, activat-<br/>ing direct station selection: → page 28).</li> </ul>                                                                                                    |  |  |  |
|         |                                                                 | <ul> <li>Total lock allows you to dial two emergency call numbers (programming emergency numbers: → page 28, activating a total lock: → page 29).</li> </ul>                                                                                                    |  |  |  |
|         |                                                                 | ● Dial restriction with lockout numbers. You can lock<br>up to nine different number ranges (→ page 29). This<br>means that you cannot dial any number that begins<br>with the number sequence specified in the lockout<br>number list (e.g. international numbers, service num-<br>bers, etc.).                                                                     |  |  |  |
|         | Only direct station selection numbers can be dialed (Babyphone) |                                                                                                    |  |  |  |
|         |                                                                 | Prerequisite: direct station selection is programmed and activated ( $\rightarrow$ page 28).                                                                                                    |  |  |  |
|         |                                                                 | "Direct stn selection" appears in the status line of the display.                                                                                                    |  |  |  |
|         | or in or                                                        | Lift the handset or press any key on the keypad or any function key.<br>The programmed direct station selection number is di-<br>aled.                                                                                                    |  |  |  |
|         | Programmed lockout numbers canno                                | t be dialed                                                                                                    |  |  |  |
|         |                                                                 | Prerequisite: The lockout numbers are programmed and the lock is activated.                                                                                                    |  |  |  |
|         | r Loudspeaker                                                   | Lift the handset or press the "Loudspeaker" key.                                                                                                    |  |  |  |
|         | 8                                                               | Enter a directory number which is not a lockout number.                                                                                                    |  |  |  |

-----

— |

|

20.5.99

kap09.fm5

#### Convenient and secure telephone communication

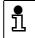

If you enter a lockout number, an acoustic alarm sounds and the display shows "Number barred".

#### Only emergency numbers can be dialed (total lock)

Prerequisite: the emergency numbers are programmed and a total lock is activated. or Loudspeaker Lift the handset or press the "Loudspeaker" key. Enter the emergency number (e.g. 110). 8 When the first incorrect digit is entered or if an լ automatic dialing key is pressed, an acoustic alarm sounds and the display shows "Telephone barred". Info texts You must apply to your local network provider for this feature. Inquire about the respective charges. ISDN terminals can exchange short info texts during connection setup and cleardown. A range of fixed, unmodifiable info texts is available. If permitted, info texts are sent in the following situations: With an outgoing call (if you are the caller), With an incoming call (if you are being called), With an incoming call when "do not disturb" is activated (see → page 49), With an incoming call whilst you are already on a call and call waiting is deactivated (see → page 49), With an incoming call which you reject (see  $\rightarrow$  page 49), At the end of the call, i.e. after replacing the handset or deactivating the loudspeaker. The following texts are available: Please call back tomorrow I will call back later I will call again tomorrow I am currently on vacation Appointment time OK.

\_

- |

kap09.fm5

\_\_\_\_\_

| Co                                                                          | nvenient        | and secur                        | e tele     | phone commu                                                             | nicatior     |
|-----------------------------------------------------------------------------|-----------------|----------------------------------|------------|-------------------------------------------------------------------------|--------------|
| Sending info texts                                                          |                 |                                  |            |                                                                         |              |
|                                                                             | Prere           | quisite: "info t                 | text" is p | permitted (→ page 2                                                     | 5).          |
| Service?                                                                    | ▶ 4=feature     | keys                             | ©          | 19=send info text                                                       | $\checkmark$ |
|                                                                             |                 |                                  |            |                                                                         |              |
| $\textcircled{\bullet}$ $\textcircled{\bullet}$ and $\textcircled{\bullet}$ | Selec           | t and confirm                    | info tex   | kt.                                                                     |              |
| Reading info texts                                                          |                 |                                  |            |                                                                         |              |
|                                                                             | an inf          | o text is recei                  | ived (a p  | text" feature key flas<br>programmed function<br>he message "Info" is   | n key is a   |
|                                                                             | Prere           | quisite: "info t                 | text" is p | permitted (→ page 2                                                     | 5).          |
| read info text                                                              | lines a         | at a time. In th                 | ne case    | ne info text is display<br>of long directory nun<br>a run-on text.      |              |
| DTMF signalling                                                             |                 |                                  |            |                                                                         |              |
|                                                                             | transı          | mit DTMF sig                     | nals (to   | up, you can use the<br>nes in dual-tone mul<br>vering machine remo      | tifrequen-   |
|                                                                             | Prere           | quisite: a con                   | nection    | is set up.                                                              |              |
|                                                                             |                 |                                  |            | e digits entered appo<br>or several seconds.                            | ear on the   |
| Keypad signalling                                                           |                 |                                  |            |                                                                         |              |
|                                                                             | (IE) ca         |                                  | nsmitte    | , keypad informatior<br>d, e.g. in order to act<br>).                   |              |
|                                                                             | phone           | e, it must first<br>e key (→ pag | t be dea   | et by default for you<br>ctivated. To do this,<br>ith the function "24= | program a    |
|                                                                             |                 |                                  |            | en seized, a connecti<br>nas not yet been clea                          |              |
| DTMF signals: off                                                           | Press           | the program                      | med fea    | ature key "DTMF sign                                                    | nals: off".  |
|                                                                             | Enter<br>displa |                                  | s. The di  | gits entered are sho                                                    | wn on the    |
|                                                                             |                 |                                  |            |                                                                         |              |

61

kap09.fm5

#### Convenient and secure telephone communication

#### Reactivate DTMF signalling

DTMF signals: off

Press the illuminated feature key "DTMF signals: off".

#### Distinction between DTMF and keypad signalling

The following table illustrates the difference in the signals produced when the keys on the keypad are pressed in DTMF signalling mode ( $\rightarrow$  page 61) and keypad signalling mode ( $\rightarrow$  page 61). The table takes into account the various system configurations which support Profiset 70isdn operation.

| Type of signalling with system configuration:        | Keys transmit:                             | DTMF/keypad number<br>feature keys:                                  |
|------------------------------------------------------|--------------------------------------------|----------------------------------------------------------------------|
| DTMF signalling with<br>main station                 | DTMF signals                               | Character string in DTMF                                             |
| Keypad signalling with main station                  | Keypad information element (IE)            | Character string as keypad information elements (IE)                 |
| DTMF signalling with<br>CENTREX                      | DTMF signals                               | Character string as keypad<br>information elements (IE)              |
| Keypad signalling with<br>CENTREX                    | Keypad information<br>element (IE)         | Character string as keypad<br>information elements (IE)              |
| DTMF signalling with S <sub>0</sub> extension*       | DTMF signals plus called party number (IE) | Character string as DTMF<br>signals plus called party<br>number (IE) |
| Keypad signalling with S <sub>0</sub> extension*     | Called party number (IE) only              | Character string as called party number only                         |
| DTMF signalling with<br>point-to-point configuration | DTMF signals                               | Character string in DTMF                                             |
| Keypad-signalling with point-to-point configuration  | Keypad information element (IE)            | Character string as keypad information elements (IE)                 |

\* "S<sub>0</sub> extension" refers to Siemens 8818/A6 systems and the Octopus systems available from Deutsche Telekom AG.

20.5.99 kap09.fm5 Profiset 70isdn, GB: A30853-X300-B501-3-7619 Convenient and secure telephone communication **CENTREX** features CENTREX (Central Office Exchange) refers to virtual ISDN PBXs. Although the public ISDN network is used as the line network in this case, the usual PBX features are supported. CENTREX features can only be accessed if you are a CEN-TREX group member. If you are not a CENTREX group member, the features described here do not apply. Message Waiting Indication (MWI) Profiset 70isdn signals the arrival of CENTREX voicemails. In order to use this feature, a programmable key must be assigned the function "71=MWI" ( $\rightarrow$  page 42). This programs the key with the directory number of the mailbox to which you have access. When a voicemail is received, the LED assigned to the "MWI" feature key flashes. Press the "MWI" key. The directory number of the 1∬━ MWI mailbox is dialed. The voicemails are then played back. Calling Name Identification (CNI) For incoming calls from other CENTREX users, Profiset 70isdn displays both the name and directory number of the caller. The directory number is displayed first, followed by the name. A maximum of 24 characters can be displayed, additional characters are not displayed if the name exceeds this length. The name is also entered into the call list ( $\rightarrow$  page 51). **Distinctive ringing** Profiset 70isdn uses different call signals for external calls and internal CENTREX calls. The following default call signals are used: External calls Tone (1 second) etc. Pause (4 seconds) Internal calls Tone repeated twice (0.3 seconds each) etc. at 0.4-second intervals Pause (4 seconds)

| 5.99 | kap09.fm5                          | Profiset 70isdn, GB: A30853-X300-B501-3-761                                                                                                    |
|------|------------------------------------|----------------------------------------------------------------------------------------------------|
| Co   | nvenient and secure teleph         | none communication                                                                                                    |
|      |                                    | Internal calls<br>(country-specific version set to "Italian")                                                                                                    |
|      |                                    | Tone (0.6 seconds) followed tone (0.2 seconds)<br>at 0.2-second intervals etc.<br>Pause (4 seconds)                                                                                                    |
| Trar | nsmitting keypad information elem  | ments (IE) via the keypad                                                                                                    |
|      |                                    | In order to enter keypad information elements for CEN-<br>TREX features, CENTREX call processing must be set<br>(→ page 17).                                                                                             |
|      |                                    | Because DTMF signalling is the default setting for Profiset<br>70isdn, this must first be deactivated. To do this, a key<br>must be programmed with the function "24=DTMF sig-<br>nals off?" (→ page 42).                |
|      |                                    | Prerequisite: a line has been seized, a connection set up,<br>or an existing connection has not yet been cleared down.                                                                                                   |
|      | DTMF signals: off                  | Press the programmed feature key "DTMF signals: off".                                                                                                    |
|      |                                    | Enter keypad information elements. The digits entered are shown on the display.                                                                                                    |
| Trar | nsmitting character strings as key | pad information elements (IE) using a feature key                                                                                                    |
|      |                                    | In order to transmit keypad information elements for CEN-<br>TREX features using feature keys, CENTREX call process-<br>ing must be set (→ page 17).                                                                     |
|      |                                    | The key which you wish to use for transmitting keypad in-<br>formation elements must be programmed with the re-<br>quired character string. This is achieved using the function<br>"26=DTMF/keypad number?" (→ page 42). |
|      |                                    | Prerequisite: a line has been seized, a connection set up,<br>or an existing connection has not yet been cleared<br>down.                                                                                                |

DTMF/keypad number

Press the programmed feature key DTMF/keypad number.

64

— |

-----

kap10.fm5

#### Forwarding calls

## Forwarding calls

#### **Call forwarding**

You can forward calls to another telephone for each directory number of your telephone.

You must apply to your local network provider for this feature. Inquire about the respective charges.

There are 3 forwarding modes:

- Immediately: The call is forwarded immediately, no signal.
- Deferred: The call is forwarded after 20 seconds.
- If busy: The call is forwarded if the line is busy.

Several forwarding modes can be active for each multiple subscriber number (MSN) (e.g. the "if busy" forwarding number may be different to the "deferred" number).

#### Programming and activating call forwarding for MSN 1-3

MSN 1 to MSN 3 are intended for Profiset 70isdn; in this case only the telephone service is rerouted. Connection requests with different service identifiers, e.g. data or fax, are not forwarded.

Prerequisite: the "Forwarding" menu item is activated ( $\rightarrow$  page 26).

- and ② Select "Forwarding?" and confirm.
- and Select forwarding mode "immediately", "deferred" or "if busy" and confirm. The last call forwarding number is prompted. The number can be deleted by backspacing with ● and

edited with **M**.

Confirm. Call forwarding is active.

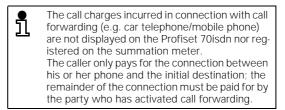

kap10.fm5

#### Forwarding calls You cannot change an MSN if forwarding is ac-ฏ tive for it (see $\rightarrow$ page 18). Details about programmed forwarding can be 1 queried at any time by selecting the entry "Status" in the service menu. Programming and activating call forwarding for other devices If other devices that cannot program call forwarding, e.g. fax or answering machine, are operated on the same $S_0$ bus, you can program call forwarding for "all services" for the bus's call number (MSN). Prerequisite: the "Forwarding" menu item is activated (→ page 26). $\textcircled{\basis}$ and $\textcircled{\basis}$ Select "Forwarding?" and confirm. A and VSelect "4=others?" and confirm. The directory number for "others?" is preset with the last number. The number can be deleted by backspacing with () and edited with $\odot$ Confirm. Select the forwarding mode "immediately", "deferred" or $\textcircled{\basis}$ and $\textcircled{\basis}$ "if busy" and confirm. The last call forwarding number is prompted. The number can be deleted by backspacing with () and edited with $\oslash$ Confirm. Call forwarding is active for all calls under MSN 4. The call number "4=other?" must differ from the 1 call numbers used for MSN1 to MSN3 that you set in Profiset 70isdn (→ page 18). Changing active call forwarding Prerequisite: call forwarding is active.

Prerequisite: The "Forwarding" menu item is activated (→ page 26).

- $(\mathbf{v})$ Confirm "Forwarding?".
- A and VSelect the number for which forwarding is to be changed (=on). Forwarding is active for this number. Select "Destination new/change?" and confirm.
- A and V

| 20.5.99 | kap10.fm5                                               | Profiset 70isdn, GB: A30853-X300-B501                                                                                                    |
|---------|---------------------------------------------------------|----------------------------------------------------------------------------------------------------|
| _       |                                                         | Forwarding calls                                                                                                    |
|         | $\textcircled{\basis}$ and $\textcircled{\basis}$       | Select a new forwarding mode "immediately", "deferred"<br>or "if busy" and confirm.<br>The active call forwarding number is prompted.                                                                   |
|         | () and                                                  | The number can be deleted by backspacing with ④ and edited with 🖪.                                                                                                    |
|         | $\bigotimes$                                            | Confirm.<br>Call forwarding is active to the new destination.                                                                                                    |
| [       | Deactivating an active call for                         | warding                                                                                                    |
|         |                                                         | Prerequisite: call forwarding is active and the "Forwarding" menu item is activated (→ page 26).                                                                                                    |
|         | $\bigotimes$                                            | Confirm "Forwarding?".                                                                                                    |
|         | O and $O$                                               | If your telephone is programmed with several directory<br>numbers, select the number for which call forwarding is<br>to be deactivated and confirm (on=). Forwarding is acti-<br>vated for this number. |
|         | $\textcircled{\bullet}$ and $\textcircled{\bullet}$     | Select "Deactivate?" and confirm.                                                                                                    |
|         | $   \overline{\mathbf{O}} \mathbf{E} $ and $\mathbf{O}$ | Select one or all forwarding modes active for this number<br>and confirm.<br>Call forwarding is deactivated.                                                                                            |

\_\_\_\_\_|

67

kap10.fm5

#### Forwarding calls

### Rapid activation/deactivation of call forwarding

|                                                     | There is a special speed switching function for the rapid<br>activation and deactivation of call forwarding, enabling<br>forwarding to be initiated or cancelled using prepro-<br>grammed parameters.<br>The precondition for this function is that call forwarding<br>has already been programmed for the individual codes in<br>the conventional manner. |
|-----------------------------------------------------|----------------------------------------------------------------------------------------------------|
|                                                     | Prerequisite: the "Forwarding" menu item is activated (→ page 26).                                                                                                    |
|                                                     | Activation:                                                                                                    |
| $\textcircled{\bullet}$ and $\textcircled{\bullet}$ | Select "Forwarding?" and confirm.                                                                                                    |
| 1, 2, 3 Or 4                                        | Program call forwarding for 1=first, 2=second, 3=third,<br>4=another number (MSN).<br>Call forwarding is activated with all parameters.                                                                                                    |
|                                                     | Deactivation:                                                                                                    |
|                                                     | Prerequisite: call forwarding is active.                                                                                                    |
| $\bigotimes$                                        | Confirm "Forwarding?".                                                                                                    |
| 1, 2, , 3 Or 4                                      | Enter number for 1=first, 2=second, 3=third, 4=another<br>number (MSN).<br>Call forwarding is deactivated with all parameters.                                                                                                    |
|                                                     | The fastest way to activate/deactivate call for-<br>warding is by programming a key with the "For-<br>ward" function (+ page 42).                                                                                                    |

### Deactivating all call forwardings

Prerequisite: call forwarding is active and the "Forwarding" menu item is activated ( $\rightarrow$  page 26).

1

Confirm "Forwarding?".

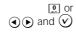

Enter number for "0=forwarding(s) off?" or select and confirm "0=forwarding(s) off?". All call forwardings are deactivated.

kap11.fm5

#### Calls involving two or more parties

## Calls involving two or more parties

#### Calling the second party (consultation)

|                                                     | You can consult with another party in the course of a call.<br>The first call is put on hold during the consultation call. |
|-----------------------------------------------------|----------------------------------------------------------------------------------------------------|
|                                                     | Prerequisite: you are conducting a call.                                                                                   |
| $\bigotimes$                                        | Confirm "Consultation".                                                                                                    |
| nd 🕑                                                | Enter the number of the party to be consulted and con-<br>firm "Dial?".                                                    |
|                                                     | If you hear the ringing tone:                                                                                              |
|                                                     | When the other party answers, put the first caller on hold.                                                                |
|                                                     | Conduct your consultation call.                                                                                            |
|                                                     | If the other party does not answer:                                                                                        |
| $\textcircled{\bullet}$ and $\textcircled{\bullet}$ | Select "Disconnect + return" or "Dial again" and confirm.                                                                  |
|                                                     | If you hear the busy tone:                                                                                                 |
| $\textcircled{lackstress}$ and $\bigtriangledown$   | Select "Callback" or "No callback" and confirm.                                                                            |
| Ending a consultation                               |                                                                                                    |
|                                                     | When you end a consultation, you return to the caller on hold.                                                             |

Prerequisite: you are conducting a consultation call.

● and ② Select "Disconnect + return?" and confirm. The consultation call is disconnected and you return to the caller on hold.

69

kap11.fm5

#### Calls involving two or more parties

#### Switching between two calling parties (toggling)

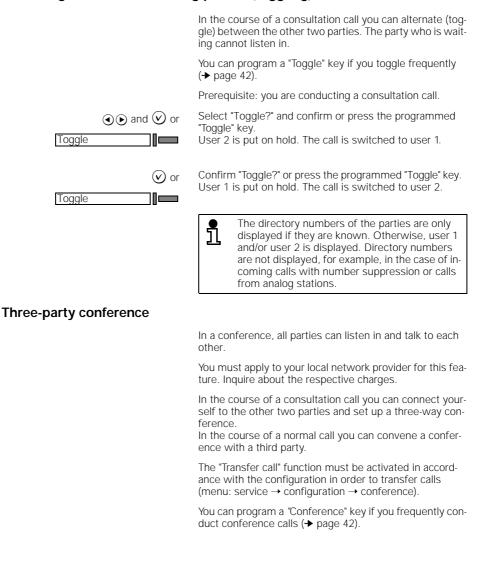

kap11.fm5

#### Calls involving two or more parties Switching from a consultation call to a conference Prerequisite: you are conducting a consultation. Select "Conference?" and confirm or press the Confer-( $\bullet$ ) and ( $\checkmark$ ) or ence key; LED lights up. Conference The waiting party and the "active" call party are connected in a conference call. Initiating a conference Prerequisite: you are conducting a call. Select "Conference?" and confirm or press the $\textcircled{\basis}$ and $\bigtriangledown$ or Conference key; LED flashes. Conference Enter the number of the user you want to include in the 24 conference. $\odot$ Confirm "Dial?" $(\mathbf{v})$ When the called party answers, confirm "Conference?". The "Conference" key LED lights up. The waiting party and the "active" call party are connected in a conference call. Ending a conference You can disconnect one user or toggle between the two parties. To terminate the conference completely, replace the handset.

#### Ending a conference by disconnecting a party

A and V

Prerequisite: you are conducting a conference.

Confirm "Disconnect + return?".

Select the party you want to disconnect and confirm. The conference is ended, the selected party is disconnected, and you can continue talking to the remaining party.

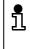

The directory numbers of the parties are only displayed if they are known. Otherwise, user 1 and/or user 2 is displayed. Directory numbers are not displayed, for example, in the case of incoming calls with number suppression or calls from analog stations. kap11.fm5

#### Calls involving two or more parties

#### Ending a conference and toggling between parties

Prerequisite: you are conducting a conference.

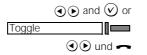

Select "Toggle?" and confirm or press the Toggle key. The Toggle key must be programmed (→ page 42)

Select the caller you want to switch to and confirm. The conference is ended, the call switches to the selected party, and the other caller is put on hold.

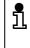

The directory numbers of the parties are only displayed if they are known. Otherwise, user 1 and/or user 2 is displayed. Directory numbers are not displayed, for example, in the case of incoming calls with number suppression or calls from analog stations.

#### Exiting from a conference

Prerequisite: you are conducting a conference. Inquire about the respective charges.

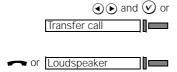

Select "Transfer call?" and confirm or press the programmed "Transfer call" key (programming keys → page 42).

The other parties are connected to each other.

Replace the handset or press the "Loudspeaker" key.

kap11.fm5

#### Calls involving two or more parties

#### Call transfer

You must apply to your local network provider for this feature. Inquire about the respective charges. Your telephone must be configured accordingly.

In the course of a call you can call up another user and then transfer the call to this third party. During a conference or consultation call you can leave the call. The other two parties remain connected to each other.

The "Call transfer" function must be activated in accordance with the configuration in order to be able to transfer calls (menu: service  $\rightarrow$  configuration  $\rightarrow$  call transfer).

#### Calling a second party and transferring the call

Prerequisite: you are conducting a call.

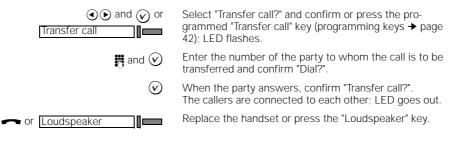

#### Transferring a call during a consultation

Transfer call

nor Loudspeaker

Prerequisite: you are conducting a consultation.

Select "Transfer call?" and confirm or press the programmed "Transfer call" key (programming keys  $\rightarrow$  page 42).

The two parties are connected to each other.

Replace the handset or press the "Loudspeaker" key.

#### Transferring a call during a conference (exiting a conference)

 $(\bullet)$  and  $(\circ)$  or

Prerequisite: you are conducting a conference.

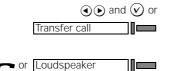

Select "Transfer call?" and confirm or press the programmed "Transfer call" key (programming keys  $\rightarrow$  page 42).

The two parties are connected to each other.

Replace the handset or press the "Loudspeaker" key.

#### Answering machine

#### Answering machine

The Profiset 70isdn answering machine offers the following possibilities:

- Callers can leave messages on your answering machine during your absence. Announcements requesting that the caller leave a message can be recorded for this purpose. You can set the announcement that the caller receives by assigning a multiple subscriber number (MSN) number to a particular announcement.
- If you do not want callers to leave a message, you can also simply leave an announcement informing callers of your absence.
- You can select to listen to either all messages or just new messages. You can also scroll forward and backward through the messages. You can delete individual messages or all messages in one go.
- The time and date is automatically recorded for each incoming message and can be called up again when you play back the message.
- You can record telephone calls.
- You can record personal infos with messages/memos for yourself or other users.
- Most of the answering machine's operating functions are also available via the keypad and by remote operation via DTMF signalling from another telephone.
- You can use the Profiset microphone and loudspeaker via remote operation for room monitoring.
- You can check memory assignment at any time.

The answering machine digitally records announcements and messages in its memory.

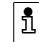

You can program a key for the different answering machine functions ( $\rightarrow$  page 42), thus speeding up access to the function in question.

kap12.fm5

#### Answering machine

#### **Operating modes**

The answering machine has two operating modes:

- Operation with recording: callers hear an announcement after which they can leave a message.
- Operation without recording: callers hear an announcement but cannot leave a message.

You can record an additional final announcement for operation with recording. The final announcement is played for the caller if the maximum time for recording a message is reached.

In total, four memory slots are available for texts. You can assign announcements (for operation with recording), info announcements (for operation without recording) and one final announcement to these memory slots.

You can thus record two different announcements, one info announcement and one final announcement, for example.

You can set the maximum length for announcements.

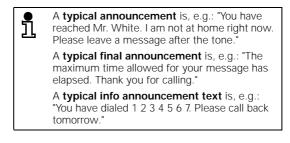

#### Answering machine menu

The Profiset 70isdn answering machine menu can be activated by pressing the AM menu key.

The memory available is displayed when you press this key. Unavailable memory is depicted as dark boxes in the upper display line. The more dark boxes are displayed, the less memory is available.

The operating sequences displayed in this chapter can only be activated from the answering machine menu. kap12.fm5

#### Answering machine

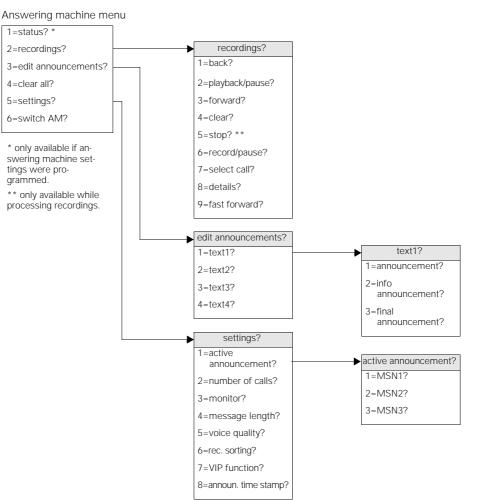

The following functions are available in the menu:

76

I.

1

kap12.fm5

#### Answering machine

#### Activating/deactivating the answering machine

|                  | An announcement, an info announcement or a time con-<br>trol must be activated before you can activate the answer-<br>ing machine. If this is not the case, the dialog "Edit<br>1=text1?" automatically appears when you activate the<br>answering machine. You can then record an announce-<br>ment or an info announcement. |
|------------------|----------------------------------------------------------------------------------------------------|
|                  | Activating the answering machine                                                                                                    |
| Answ. machine on | To activate the answering machine, press "Answ. ma-<br>chine on", LED lights up.<br>Insufficient recording memory is indicated by an unlit or<br>rapidly flashing LED after activation.                                                                                                    |
|                  | Deactivating the answering machine                                                                                                    |
| Answ. machine on | To deactivate the answering machine, press "Answ. ma-                                                                                                    |

To deactivate the answering machine, press "Answ. machine on" again, LED goes out.

## Recording an announcement

To record an announcement, select one of the four mem-ory slots (text 1 to text 4). The announcements can be re-corded using the microphone or handset. An existing an-nouncement is thus deleted.

| AM menu    | Activate the answering machine menu.                                                                                                    |
|------------|----------------------------------------------------------------------------------------------------|
|            | 3=edit announcement?                                                                                                    |
| 🖪 and 🕑    | ) With password protection (→ page 16): Enter the password.                                                                                 |
| ۲          | 1=text1?     ♥ ●     1=announcement?     ♥ ●                                                                                                |
|            | or<br>2=text2?<br>or                                                                                                    |
|            | 3=Text3?                                                                                                    |
|            | 4=text4?                                                                                                    |
|            | 6=record/pause?                                                                                                    |
| <i>`</i> ~ | <ul> <li>The display prompts you to record your announcement.<br/>Lift the handset. Record your announcement after the<br/>tone.</li> </ul> |

| Ans | wering machine           |                                                                                                    |
|-----|--------------------------|----------------------------------------------------------------------------------------------------|
|     | or 🕑                     | Using the handsfree function: record your announcement after the tone.                                                                                                    |
|     |                          | To end recording, press 🛐 or confirm "5=Stop?".                                                                                                    |
|     |                          | You can overwrite an announcement with a new recording at any time.                                                                                                    |
|     |                          | You can program an "AM active announ." key for recording announcements ( $\rightarrow$ page 42).                                                                                                    |
| Rec | ording an info announcen | nent                                                                                                    |
|     |                          | To record an info announcement, select one of the four<br>memory slots (text 1 to text 4). The info announcements<br>can be recorded using the microphone or handset. An ex-<br>isting info announcement is thus deleted. |
|     | AM menu                  | Activate the answering machine menu.                                                                                                    |
|     | $\textcircled{\bullet}$  | 3=edit announcements?                                                                                                    |
|     | nd 🕑                     | With password protection ( $\rightarrow$ page 16): Enter the password.                                                                                                    |
|     | • 1                      | =text1? (v) (v) (2=info announcement? (v) (v)                                                                                                    |
|     | Of<br>2:                 | =text2?                                                                                                    |
|     | Or<br>33                 |                                                                                                    |
|     | or                       | ·                                                                                                    |
|     | 4                        | =text4?                                                                                                    |
|     | $\textcircled{\bullet}$  | 6=record/pause?                                                                                                    |
|     | ~                        | The display prompts you to record your info announce-<br>ment. Lift the handset. Record your info announcement<br>after the tone.                                                                                         |
|     | or 🕑                     | Using the handsfree function: record your info announce-<br>ment after the tone.                                                                                                    |
|     |                          | To end recording, press 🔝 or confirm "5=stop?".                                                                                                    |
|     |                          | You can overwrite a recorded info announce-<br>ment with a new recording at any time.                                                                                                    |
|     |                          |                                                                                                    |

\_\_\_\_\_\_

-|

\_

- |

kap12.fm5

\_\_\_\_\_

|                             | Answering machine                                                                                                    |
|-----------------------------|----------------------------------------------------------------------------------------------------|
|                             | You can also program an "AM active announ."<br>key for recording info announcements (→ page<br>42).                                                                                                    |
| Recording a final announcem | ent                                                                                                    |
|                             | To record a final announcement, select one of the four<br>memory slots (text 1 to text 4). A final announcement is<br>not necessary for the answering machine to operate prop-<br>erly. You cannot assign more than one final announce-<br>ment to a memory slot. |
| AM menu                     | Activate the answering machine menu.                                                                                                    |
| $\textcircled{\bullet}$     | 3=edit announcements?                                                                                                    |
| and 🕑                       | With password protection (→ page 16): enter the password.                                                                                                    |
| • 1                         | =text1? (V) (E) 3=final announcement? (V)                                                                                                    |
| 0                           |                                                                                                    |
| 0                           | $\odot$                                                                                                    |
| 3                           | =text3?                                                                                                    |
|                             | r<br>=text4?                                                                                                    |
|                             | 0                                                                                                    |
|                             | 6=record/pause?                                                                                                    |
| <i>~</i>                    | The display prompts you to record your final announce-                                                                                                    |
|                             | ment.<br>Lift the handset. Record your message after the tone.                                                                                                    |
| or 🕑                        | Using the handsfree function: record your final announce-<br>ment after the tone.                                                                                                    |
|                             | To end recording, press [] or confirm "5=stop?".                                                                                                    |
|                             | You can overwrite a recorded final announce-<br>ment with a new recording at any time.                                                                                                    |
|                             | You can program an "AM active announ." key for recording final announcements ( $\rightarrow$ page 42).                                                                                                    |

kap12.fm5

#### Answering machine

#### Listening to announcements and info announcements

You can listen to recorded announcements and info announcements at any time. The announcement is played back via the loudspeaker.

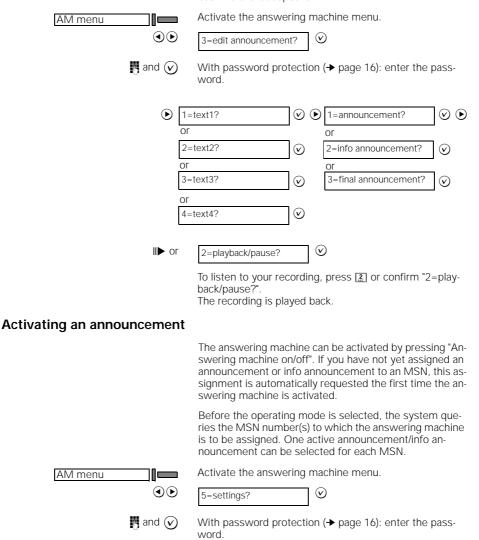

#### Answering machine

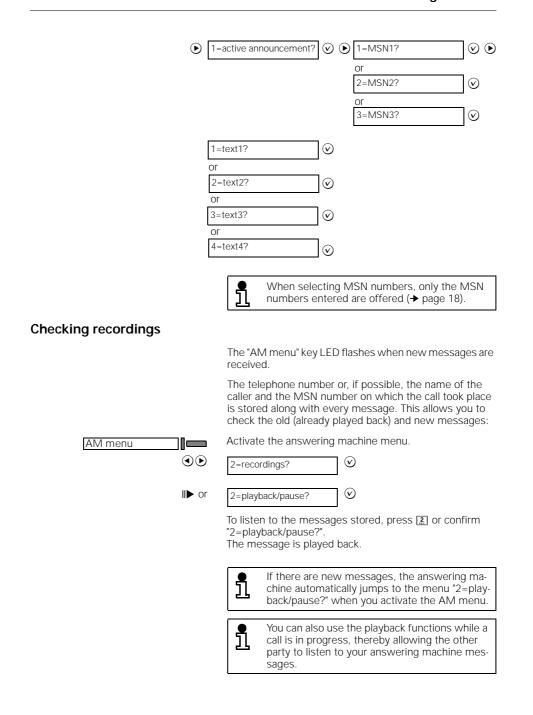

kap12.fm5

|               | kap12.fm5          |                                                                                                    |
|---------------|--------------------|----------------------------------------------------------------------------------------------------|
| Answerin      | g machine          |                                                                                                    |
|               |                    | You can also program an "AM playback" key for playing back messages (→ page 42).                                                                                                    |
| Fast playbad  | :k                 |                                                                                                    |
|               |                    | Prerequisite: you are in menu "2=recordings?" and listen-<br>ing to a recording.                                                                                                    |
|               | S OL               | 9=fast forward?                                                                                                    |
|               |                    | To speed up the recording, press $\square$ or confirm "9=fast forward?". The recording is played back at higher speed.<br>Press $\bigcirc$ to resume playing back the recording at normal speed. |
| Interrupting  | /resuming playback |                                                                                                    |
|               |                    | Prerequisite: you are in menu "2=recordings?" and listen-<br>ing to a recording.                                                                                                    |
|               | ll▶ or             | 2=playback/pause?                                                                                                    |
|               |                    | To interrupt the recording briefly, press 🔝 or confirm "2=playback/pause?". The recording is interrupted.<br>Press 🔝 again to resume the recording.                                              |
| Stopping pl   | ayback             |                                                                                                    |
|               |                    | Prerequisite: you are in menu "2=recordings?" and listen-<br>ing to a recording.                                                                                                    |
|               | □ or               | 5=stop?                                                                                                    |
|               |                    | To stop playing back the recording, press 🛐 or confirm "5=stop?". The recording is stopped.                                                                                                    |
| Deleting a re | ecording           |                                                                                                    |
|               |                    | You can delete old recordings once they have been played<br>back completely. A message is considered old if at least<br>10 seconds of it have been played back.                                  |
|               |                    | Prerequisite: you are in menu "2=recordings?" and listen-<br>ing to a recording.                                                                                                    |
|               | X or               | 4=clear?                                                                                                    |
|               |                    | To delete this message, press [4] or confirm "4=clear?".<br>The message is deleted and the next message is dis-<br>played.                                                                       |

82

— | kap12.fm5

| Answering ma | achine |
|--------------|--------|
|--------------|--------|

#### Checking the next/previous message

|                       | Prerequisite: you are in menu "2=recordings?" and listen-<br>ing to a recording.                                                                                                    |
|-----------------------|----------------------------------------------------------------------------------------------------|
| к                     | or 1=back?                                                                                                    |
|                       | If you press 1 or confirm "1=back?" within 5 seconds<br>when playing back a recording, the previous recording is<br>played back.<br>If no recording is being played back, the system jumps<br>back to the previous recording.         |
| К                     | or 3=forward?                                                                                                    |
|                       | To jump to the next recording, press 🔝 or confirm "3=for-<br>ward?".<br>Press 1 to play back the previous recording.<br>To play back the next recording immediately, press 🗟 or<br>confirm "3=forward?" while the message is playing. |
| Selecting a call      |                                                                                                    |
|                       | If the call number of the caller who left a message was transferred, you can select this call number from the an-<br>swering machine menu.                                                                                            |
|                       | Prerequisite: you are in menu "2=recordings?" and have selected a message.                                                                                                    |
| <b>7</b><br>2085      | or 7=select call?                                                                                                    |
|                       | To select the call number of the caller, press 🔝 or con-<br>firm "7=select call?". The call number is dialed.                                                                                                    |
|                       | or If the caller's name or number appears on the display, you can also dial this number by pressing the Loudspeaker key or by lifting the handset.                                                                                    |
| Deleting all messages |                                                                                                    |
|                       | All old messages are deleted                                                                                                    |
|                       | A message is considered old if at least 10 seconds of it have been played back and if the AM menu was exited definitively.                                                                                                    |
| AM menu               | Activate the answering machine menu.                                                                                                    |
| e                     | 4=clear all? (V) (Clear (V)                                                                                                    |

\_

- |

kap12.fm5

1

### Answering machine

#### Monitoring during a recording

If the monitoring function is active, you can monitor the recording of a message via the loudspeaker. You have the option of taking the call by lifting the hand-set.

| AM menu |      | Activate the answering machine menu.                                                                                                    |
|---------|------|----------------------------------------------------------------------------------------------------|
|         |      | 5=settings?                                                                                                    |
|         | nd 🕑 | With password protection ( $\rightarrow$ page 16): enter the password.                                                                                                    |
|         | ▶ 3= | ■monitor?                                                                                                    |
|         |      | Monitoring status (activated/deactivated) is indicated in<br>the upper part of the display. If the function was previous-<br>ly activated, it is now deactivated. If the function was pre-<br>viously deactivated, it is now activated. |
|         |      | You can also program an "AM monitoring" key for the monitoring function ( $\rightarrow$ page 42).                                                                                                    |

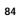

20.5.99 kap12.fm5 Profiset 70isdn, GB: A30853-X300-B501-3-7619 Answering machine **Recording calls** You can record a call while telephoning. Inform the other party of your intention to record the call. You are conducting a call. 1 Press "AM menu". The answering machine menu is acti-AM menu vated. Press 🔝. The call is recorded. The remaining recording time is displayed and updated. Personal infos You can use the answering machine memory to record messages/reminders for yourself or for other users. To check these messages, confirm the menu item "1=status?" (→ page 86). To play them back, confirm "2=record-ings?". Activate the answering machine menu. AM menu ]]  $\bigotimes$ 2=recordings?  $\bigotimes$ II● or 6=record/pause? To record the info, press [6] or confirm "6=record/ **6** pause?". The recording begins. To end the recording, press [5].

<u>1</u>

1

You can also program an "AM recording" key for

recording personal infos (→ page 42).

```
20.5.99
                                  kap12.fm5
                                                                 Profiset 70isdn, GB: A30853-X300-B501-3-7619
         Answering machine
         Checking the status
                                                 The following information can be checked in the "status"
                                                 menu:
                                                     Number of messages (old and new)
                                                     Number of recordings (old and new)
                                                     Number of infos (old and new)
                                                     Assignment of announcements, info announcements
                                                     and time controls to MSN numbers
                                                 • Available memory in minutes and seconds.
                                                 Activate the answering machine menu.
                    AM menu
                                       \textcircled{}
                                                  1=status?
                                                                         \odot
         Details list
                                                 The following details relative to the individual messages
                                                 can be displayed:
                                                     Call number or name of the caller
                                                 •
                                                     Place of the message in the list
                                                     MSN number which was used for ringing
                                                     Length of the message
                                                     Date and time of the call
                                                     "New" identifier for messages that have not yet been
                                                     played back.
                                                 Activate the answering machine menu.
                    AM menu
                                       ▶ 2=recordings?
                                                                    ♥ ● 8=details?
                                                                                                 \odot
                                                         You can scroll through the details list with the
                                                  1
                                                         Previous ( and Next ) keys and view all re-
                                                         corded messages. If you select a recording with
                                                         (v), the details list is quit and you can play back
                                                         or delete the message in question.
                                                         You can redefine a message that has been
                                                  1
                                                         played back as "new" by pressing ★ in the de-
                                                         tails list.
```

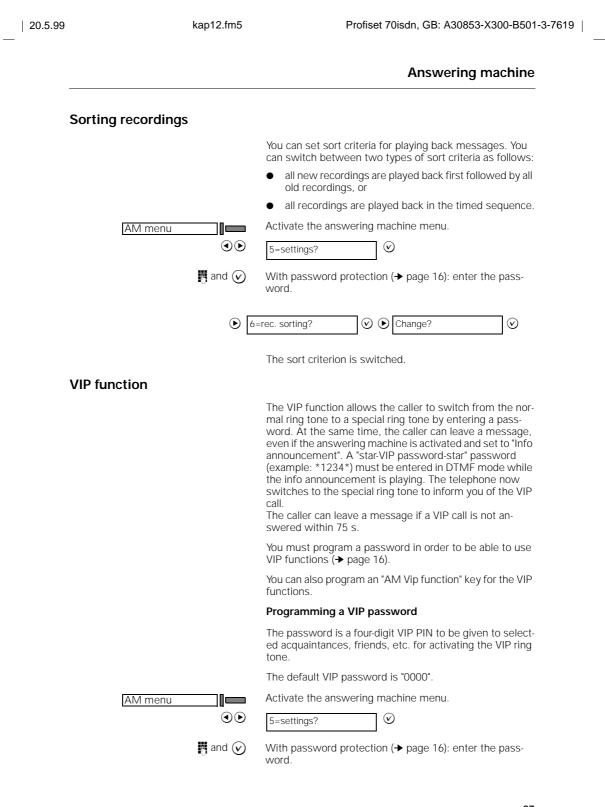

kap12.fm5

## Answering machine

| • 7                     | =VIP function?                                                                                          | ✓ ▶ Program?                                                                                                    | $\odot$                                                              |
|-------------------------|----------------------------------------------------------------------------------------------------|----------------------------------------------------------------------------------------------------|----------------------------------------------------------------------|
| 👖 and 🕥                 | Enter and confirm<br>The password is p                                                                  | the VIP password.<br>programmed.                                                                                                    |                                                                      |
|                         | Activating/deact                                                                                        | ivating the VIP function                                                                                                    |                                                                      |
| AM menu                 | Activate the answ                                                                                       | ering machine menu.                                                                                                    |                                                                      |
| $\textcircled{\bullet}$ | 5=settings?                                                                                             | $\odot$                                                                                                    |                                                                      |
| $m{H}$ and $m{igodot}$  | With password proword.                                                                                  | otection (→ page 16): enter                                                                                                    | the pass-                                                            |
| • 7                     | =VIP function?                                                                                          | Switch over?                                                                                                    | $\odot$                                                              |
| Time control            |                                                                                                    |                                                                                                    |                                                                      |
|                         |                                                                                                    | unction allows you to progr<br>ation depending on the time                                                                                                    |                                                                      |
|                         | come on betweer<br>swer calls with a p<br>gram your answer<br>a.m. and 8.00 p.m<br>reactivate itself fo | can program your answering<br>n 12.00 p.m. and 8.00 a.m.<br>particular announcement. Y<br>ring machine to go off betw<br>n. The answering machine s<br>r the remaining evening ho<br>different message to the or<br>ours. | and to an-<br>ou can pro-<br>veen 8.00<br>should then<br>urs and an- |
|                         |                                                                                                    | are available. This allows y<br>e controls for different MS                                                                                                    |                                                                      |
|                         | trol, e.g. from 12.0<br>12.00 a.m., from 1                                                              | ows can be specified for ea<br>00 p.m. to 6.00 a.m., from<br>12.00 a.m. to 4.00 p.m., fro<br>rom 8.00 p.m. to 12.00 p.n                                                                                                   | 6.00 a.m. to<br>m 4.00 p.m.                                          |
|                         | item the first time                                                                                     | natically jumps to the progr<br>the answering machine is<br>a not yet been set.                                                                                                    |                                                                      |
|                         |                                                                                                    | vo time controls, an annour<br>nent must have been recor                                                                                                    |                                                                      |
|                         | Programming a t                                                                                         | ime control                                                                                                    |                                                                      |
| AM menu                 | Activate the answ                                                                                       | ering machine menu.                                                                                                    |                                                                      |
| ٩٥                      | 5=settings?                                                                                             | $\odot$                                                                                                    |                                                                      |

88

\_\_\_\_\_|

|                                                     | Answering machine                                                                                                    |
|-----------------------------------------------------|----------------------------------------------------------------------------------------------------|
| 🖪 and 🕑                                             | With password protection (→ page 16): enter the password.                                                                                                    |
| • 1                                                 | =active announcement?                                                                                                    |
| $\textcircled{\basis}$ and $\textcircled{\basis}$   | Select an MSN number for which you want to program a time control: 1 = MSN1, 2 = MSN2, 3 = MSN3.                                                                                                    |
| $\textcircled{\bullet}$ and $\textcircled{\bullet}$ | Select one of the two possible time controls:<br>5 = time control 1, 6 = time control 2.                                                                                                    |
| ۲                                                   | Program?                                                                                                    |
| ( ) and ( )                                         | Select how the answering machine is to react during the first time window:<br>1 = text 1, 2 = text 2, 3 = text 3, 4 = text 4 or 7 = AM off.                                                                          |
|                                                     | If the answering machine is to be active during the first<br>time window, select an announcement text between 1<br>and 4. If the answering machine is to be deactivated in<br>this time window, select "7 = AM off". |
| and 🕑                                               | Enter and confirm the start time of the first time window, e.g. 0000 for 12.00 p.m.                                                                                                    |
| and 🕑                                               | Enter and confirm the end time of the first time window, e.g. 0800 for 8.00 a.m.                                                                                                    |
| $\textcircled{lacksquare}$ and $\bigtriangledown$   | Select how the answering machine is to react in the next time window:<br>1 = text 1, 2 = text 2, 3 = text 3, 4 = text 4<br>or 7 = AM off.                                                                            |
| and $\heartsuit$                                    | Enter and confirm the end time of the next time window, e.g. 2000 for 8.00 p.m.                                                                                                    |

kap12.fm5

A start time does not need to be specified from the second time window on. The end time of the previously defined time window is automatically taken as the start time.

Profiset 70isdn, GB: A30853-X300-B501-3-7619

In total, you can program 5 time windows for time control.

#### Activating/deactivating a time control

| AM menu                 | Activate the answering machine menu.                      |
|-------------------------|-----------------------------------------------------------|
| $\textcircled{\bullet}$ | 5=settings?                                               |
| 🖪 and 🕑                 | With password protection (→ page 16): enter the password. |
| $\textcircled{\bullet}$ | 1=active announcement? $\bigodot$                         |
|                         |                                                           |

| 20.5.99 | kap12.fm5                                                                   | Profiset 70isdn, GB: A30853-X300-B501-3-76                                                                                                    |
|---------|-----------------------------------------------------------------------------|----------------------------------------------------------------------------------------------------|
| Answe   | ering machine                                                               |                                                                                                    |
|         | $\odot$ $\triangleright$ and $\checkmark$                                   | Select MSN number.                                                                                                    |
|         | $\textcircled{\bullet}$ $\textcircled{\bullet}$ and $\textcircled{\bullet}$ | Select the required time controls:<br>5 = time control 1, 6 = time control 2.                                                                                                    |
|         |                                                                             | You can see whether the time control is active or not on the upper display line.                                                                                                    |
|         | $\heartsuit$                                                                | "switch over?" appears on the display. Confirm this dis-<br>play. If the time control was previously deactivated, it is<br>now activated. If is was activated, it is now deactivated.                                                                                                    |
| Setting | g the number of rings                                                       |                                                                                                    |
|         |                                                                             | You can set the number of times the telephone should ring before the call is answered by the answering machine.                                                                                                    |
|         | AM menu                                                                     | Activate the answering machine menu.                                                                                                    |
|         | $\textcircled{\bullet}$                                                     | 5=settings?                                                                                                    |
|         | nd 🕑                                                                        | With password protection (-> page 16): enter the password.                                                                                                    |
|         |                                                                             | 2=number of calls?                                                                                                    |
|         |                                                                             | The number of rings set is shown in the upper display line.                                                                                                    |
|         | $\textcircled{\bullet}$ <b>(b)</b> and $\textcircled{\bullet}$              | Select the desired number of rings (1, 2, 4 or 6) or "Auto 2/4". The default setting is 4 rings.                                                                                                    |
|         |                                                                             | If you select "Auto 2/4", the number of rings depends on<br>whether new messages are stored. If new messages are<br>received, the answering machine answers the call after<br>two rings, otherwise it waits for four rings. This setting is<br>particularly useful if you are checking your answering ma-<br>chine remotely as the number of rings indicates whether<br>there are new messages or not. You thus have the option<br>of hanging up after two rings without incurring any charg-<br>es (→ page 92). |
| Setting | g the voice quality                                                         |                                                                                                    |
|         |                                                                             | You can switch between two different voice qualities when recording an announcement:                                                                                                    |
|         |                                                                             | Normal voice quality (compressed)                                                                                                    |
|         |                                                                             | <ul> <li>High voice quality (uncompressed – higher memory requirement).</li> </ul>                                                                                                    |
|         | AM menu                                                                     | Activate the answering machine menu.                                                                                                    |

90

— |

\_\_\_\_

| 0.5.99  | kap12.fm5          | Profiset 70isdn, GB: A30853-X300-B50                                                                                                    |
|---------|--------------------|----------------------------------------------------------------------------------------------------|
|         |                    | Answering machine                                                                                                    |
|         | • • 5=se           | ettings?                                                                                                    |
|         | nd 🕑 With word     | password protection ( $\rightarrow$ page 16): enter the pass-                                                                                       |
|         | € 5=voice c        | uality? 🕑 🕑 Change?                                                                                                    |
|         | They               | voice quality is switched.                                                                                                    |
| Setting | the message length |                                                                                                    |
|         | You d              | can restrict the time allowed for recording messages                                                                                                |
|         |                    | ate the answering machine menu.                                                                                                    |
|         | ● ● 5=se           | ettings?                                                                                                    |
|         | and 🕑 With word    | password protection ( $\rightarrow$ page 16): enter the pass-                                                                                       |
|         | () 4=messa         | ge length? 🕑 🕑 max. 30s?                                                                                                    |
|         |                    | max. 60s?                                                                                                    |
|         |                    | max. 120s?                                                                                                    |
|         |                    | endless?                                                                                                    |
|         | The r              | nessage length selected is displayed.                                                                                                    |
|         | <u>ן</u>           | The answering machine automatically clears<br>down the connection if it detects a pause of<br>more than 10 s when a message is being re-<br>corded. |

- |

kap12.fm5

#### Answering machine

#### Operating the answering machine remotely

You can operate your answering machine remotely from a normal telephone. To do this, the normal telephone must be set to DTMF signalling or you must have a hand-held transmitter. The following functions can be performed remotely:

- Check recordings
- Delete recordings
- Perform room monitoring
- Activate/deactivate the answering machine

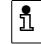

If you have set "Auto 2/4" for the number of rings ( $\rightarrow$  page 90), more than 2 rings indicates that there are no new messages.

Initiating remote operation

Call your number from a normal telephone.

Wait until the announcement starts.

Enter the four-digit PIN (preceded and followed by a pound symbol) while the announcement is playing, e.g. [#1][]][][][][][]][].

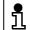

The connection is cleared down after the third incorrect PIN entry.

Checking messages and infos

To check recordings, use the same keys as for checking recordings on your own telephone.

- Plays back a recording. Press 2 once more to stop the playback.
- Plays back a recording faster.
- 1 Rewinds to the start of the recording or to the previous recording.
- Forwards to the next recording.
- 5. Stops the playback.

#### **Deleting recordings**

To delete recordings, use the same keys as for deleting recordings on your own telephone.

Deletes all recordings that have been played back. An announcement confirms the delete operation.

| 5.99 kap12.fm5                   | Profiset 70isdn, GB: A30853-X300-B50                                                                                                    |
|----------------------------------|----------------------------------------------------------------------------------------------------|
|                                  | Answering machine                                                                                                    |
| or 0 4                           | Deletes all old recordings. A recording is considered old<br>if at least 10 seconds of it have been played back.<br>The deletion of all old messages is not confirmed by an<br>announcement.                                                                                                    |
| Activating the answering machine |                                                                                                    |
|                                  | The answering machine can be activated from a normal telephone.<br>Your call is answered after 90 s by Profiset 70isdn which issues the request "Please enter PIN".                                                                                                    |
|                                  | Call your number from a normal telephone.                                                                                                    |
| C.                               | Wait for 90 s until the "Please enter PIN" request is is-<br>sued.                                                                                                    |
| <b>H H</b>                       | Enter the four-digit PIN, preceded and followed by a pound symbol, e.g. #12334##.                                                                                                    |
|                                  | After entering the correct PIN, enter the digits <b>[]</b> for the menu item "6=switch AM?".<br>Enter the digits <b>[] []</b> once more to deactivate the answering machine.                                                                                                    |
| Room monitoring                  |                                                                                                    |
|                                  | This function allows you to acoustically monitor the room<br>in which your telephone is located via a normal telephone.<br>You are not only able to hear what is going on the your<br>room, you can also talk to those in the room via the loud<br>speaker on your telephone.                                                                                    |
|                                  | Prerequisite: the room monitoring feature is activated<br>(→ page 27) and the answering machine is activated.<br>Room monitoring can only be activated locally on your<br>Profiset 70isdn, i.e. this feature cannot be activated re-<br>motely! If room monitoring has been deactivated, remote<br>room monitoring is not possible under any circumstanc-<br>es. |
| 8                                | Call your number from a normal telephone.                                                                                                    |
| <b>H</b>                         | Enter the four-digit PIN, preceded and followed by a pound symbol, e.g. 표미 요즘 좋아하는 # 한다.                                                                                                    |
|                                  | After entering the correct PIN, enter the digits []]. The room monitoring feature is activated.<br>Press the digits []]. once more to deactivate room monitoring.                                                                                                    |

— |

|

kap13.fm5

## ISDN glossary

# ISDN glossary

|                   | The ISDN glossary should help you understand the many new terms and abbreviations relating to ISDN.                                                                                                    |
|-------------------|----------------------------------------------------------------------------------------------------|
| a/b port          | Port between the TAE socket and analog terminals.                                                                                                    |
| a/b converter     | These devices are used to connect analog terminals, such as tele-<br>phone, telefax, answering machine or modem, to the digital ISDN tel-<br>ecommunications network. The <i>a/b</i> converter ( <i>a/b</i> adapter) thereby<br>converts the analog signals into digital signals and controls the D<br>channel protocol.                        |
| APL               | Public network termination point. The APL is the actual connection point to the telecommunications network. The internal telecommunications connector (TAE socket) is attached to the APL.                                                                                                    |
| B channel         | The basic channel with a maximum transmission speed of 64 kBit/s.                                                                                                    |
| Basic rate access | This is the ISDN basic rate access. It is the entry-level connection type in ISDN and offers two B channels with 64 kBit/s and a control channel with 16 kBit/s.                                                                                                    |
| BZT               | Abbreviation for <b>"B</b> undesamt für <b>Z</b> ulassung in der <b>T</b> elekommunika-<br>tion" (Federal German Bureau of Certification for Telecommunica-<br>tions). Terminals which have been tested and approved for connection<br>to the German Telekom network are assigned a BTZ number.                                                 |
| Call forwarding   | Forward calls to another station.                                                                                                    |
| Call waiting      | If the line is busy, a connection request is signalled (acoustically or op-<br>tically) by a call waiting signal.                                                                                                    |
| CAPI              | Abbreviation for <b>C</b> ommon ISDN <b>A</b> pplication <b>P</b> rogrammable Interface.<br>CAPI is a standardised interface between the communication inter-<br>face and the protocol interface. Any ISDN application programs can<br>communicate with any ISDN adapter cards via the CAPI.                                                    |
| ССІТТ             | Abbreviation for <b>C</b> omité <b>C</b> onsultatif <b>I</b> nternational <b>T</b> élégraphique et <b>T</b> éléphonique which is an international consulting body for telegraphy. The CCITT has changed over to the ITU. It publishes recommendations which are frequently viewed as standard in the international telecommunications industry. |
| CLIP              | Abbreviation for <b>C</b> alling Line Identification <b>P</b> resentation and means that the calling party's number appears on the called party's display.                                                                                                    |
| COLP              | Abbreviation for <b>C</b> onnected Line Identification <b>P</b> resentation and means the called party's number appears on the calling party's display.                                                                                                    |
| D channel         | Control channel, also known as the data channel, which is provided in<br>the ISDN basic rate access with 16 kBit/s and in the primary rate ac-<br>cess with 64 kBit/s. It is required in particular for connection setup and<br>cleardown.                                                                                                    |
| Dial pulsing (DP) | The old signalling method in the analog telephone network, whereby<br>the signalling information is transmitted by interruptions on the line.<br>Increasingly replaced by dual-tone multifrequency signalling (DTMF).                                                                                                    |

94

- |

- |

# ISDN glossary

| Dual-tone multifre-<br>quency (DTMF) | A signalling method whereby the information is transmitted to the switching centre in the form of tones with various frequencies.                                                                                                    |
|--------------------------------------|----------------------------------------------------------------------------------------------------|
| Euro ISDN                            | Uniform European ISDN standard introduced at the end of 1993,<br>which will completely replace the national ISDN protocols in the year<br>2000.                                                                                                    |
| Hold                                 | The "call hold" feature. The non-communicating state of the user put on hold in the course of a consultation or toggle action.                                                                                                    |
| Hunt group                           | A number of terminals can be accessed under one directory number<br>or are switched together to one connection. A number of basic rate<br>accesses can also be switched together to one connection.                                                                        |
| IAE                                  | Telecommunications connector. Denotes a standardised connecting box for analog terminals on the analog telecommunications network.                                                                                                    |
| ISDN                                 | Abbreviation for Integrated Services Digital Network. Service-inte-<br>grating digital telecommunications network which integrates tele-<br>communications services such as telephone, telefax, data and image<br>transmission in a network.                               |
| LED                                  | Light emitting diode. An LED which flashes or lights up to indicate the status ON of a device or key.                                                                                                    |
| MSN                                  | Abbreviation for <b>M</b> ultiple <b>S</b> ubscriber <b>N</b> umbers; a multiple subscriber number of the ISDN basic rate access in a multi-device connection.                                                                                                    |
| Multi-device<br>connection           | A connection whereby a number of terminals can be operated simultaneously on an ${\rm S}_0$ bus in point-to-multipoint operation.                                                                                                    |
| Multiple subscriber<br>number (MSN)  | Assigned by Deutsche Telecom for an ISDN basic rate access with<br>multi-device connection. Multiple subscriber numbers are used for di-<br>rect inward dialing to the terminal but, unlike the direct inward dialing<br>number, are completely independent of each other. |
| NTBA                                 | Abbreviation for <b>N</b> etwork <b>T</b> ermination for <b>B</b> asic <b>A</b> ccess. Network ter-<br>mination of an ISDN basic rate access which is installed by or can be<br>obtained from Deutsche Telekom.                                                            |
| NTPM                                 | Abbreviation for <b>N</b> etwork <b>T</b> ermination for <b>P</b> ri <b>m</b> ary Rate Access. Termi-<br>nation device of an ISDN primary rate access installed by Deutsche<br>Telekom.                                                                                    |
| Point-to-multipoint operation        | An ISDN multi-device connection whereby a number of ISDN terminals can be operated on an $\mathrm{S}_{\mathrm{O}}$ bus.                                                                                                    |
| Point-to-point<br>operation          | An example of point-to-point operation is the primary rate access. In<br>this case, only one terminal can be operated on the connection. For<br>this reason, it is also called a system connection. In most cases, the<br>system connected is an ISDN PBX.                 |
| Premium rate access                  | Premium service package for ISDN features (based on the standard rate access).                                                                                                    |
| Primary rate access                  | ISDN connection equipped with 30 B channels each offering<br>64 kBit/s. Primary rate access (system connection) is only available in<br>connection with a standard rate or premium rate access.                                                                            |

kap13.fm5

## ISDN glossary

| S <sub>0</sub> bus     | A line used from the network termination in the multi-device connection. Up to 12 connecting boxes and up to 8 ISDN terminals can be connected to an $S_0$ bus; of these, however, only 4 ISDN terminals can be connected simultaneously without separate power supply.         |
|------------------------|----------------------------------------------------------------------------------------------------|
| Service indicator      | A feature of ISDN. The service indicator, which is sent with every<br>ISDN connection, indicates the type of connection required. If the<br>service indicator of the calling terminal does not correspond to that of<br>the called terminal, the connection is not established. |
| Standard rate access   | Service package for ISDN features. See also premium rate access.                                                                                                    |
| System connection      | A particular type of ISDN connection. In the Euro ISDN, either the ba-<br>sic rate access or the primary rate access can be used for a system<br>connection. The system connection is a point-to-point connection.                                                              |
| Three-party conference | In a three-party conference, a user is simultaneously connected to two other parties, whereby all three parties can speak to each other.                                                                                                    |
| Terminal adapter       | A device for interface adaptation, e.g. for connecting analog terminals to an ISDN basic rate access.                                                                                                    |
| Toggle                 | A special type of consultation whereby the two parties can be spoken to alternately without interrupting the telephone connection.                                                                                                    |
| TSI                    | Abbreviation for "Terminal Selection Identifier". Used for the old Ger-<br>man ISDN protocol 1TR6 (no longer widely used) to address a number<br>of terminals connected to the same basic rate access. Nowadays,<br>MSNs are used for this function.                            |
| Western plug           | General term for connectors with 4 or 6 contacts with analog termi-<br>nals and 8 contacts with ISDN terminals.                                                                                                    |

96

\_\_\_\_

## Overview of service menu functions

The service menu allows you to access Profiset 70isdn settings. For a corresponding overview for the answering machine, see  $\rightarrow$  page 76

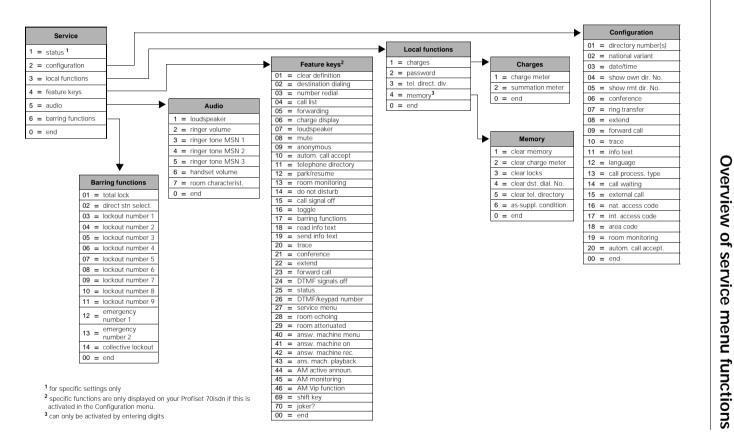

\_\_\_\_\_

kap14.fm5

## Quick reference guide

# Quick reference guide

| Accepting a call:                       | You hear the call signal: Lift the handset or press<br>Loudspeaker                                                                                                    |
|-----------------------------------------|----------------------------------------------------------------------------------------------------|
| Making an outside call:                 | Lift the handset or press Loudspeaker<br>then M dial the number (alternative: use the telephone<br>directory or destination dialing key).<br>Or: M dial the number, then lift the handset or talk hands-<br>free.                                                                |
| Number redial:                          | Press Number redial . Confirm directory<br>number displayed by pressing $\textcircled{O}$ or select a number with<br>O and $O$ . Confirm "Dial?" with $O$ .                                                                                                    |
| Programming destination dialing<br>key: | Select () "Service?" () () "4=feature keys?" (). Press<br>desired destination dialing key<br>Select () "02=destination dialing?" ().<br>Enter the desired directory number. Save with ().                                                                                        |
| Dialing with destination dialing keys:  | Press desired destination dialing key                                                                                                    |
| Dialing from telephone directory:       | Press Telephone directory III ■ . If applicable, select desired telephone directory division with ④ D and ☉. Confirm "select entry?" with ☉. Enter user names using the letters on the keypad or select with ④ ④. When the desired entry is displayed, confirm "Dial?" with ☉.   |
| Programming call forwarding:            | Select "Forwarding?" with ④ ● and ☉. If applicable, select desired multiple subscriber number (MSN) with ④ ● and ⊙. Select forwarding mode "immediately", "deferred", or "if busy" with ④ ● and ⊙. Enter or change the directory number (you can backspace with ④). Save with ④. |
| Checking the answering machine:         | Press AM menu .<br>Then press the 👔 = 🕪 key and confirm with ⊙.                                                                                                    |

- |

- |

в

## Index Profiset 70isdn

## Index

#### А

| A                                           |  |
|---------------------------------------------|--|
| a/b converter94                             |  |
| a/b port                                    |  |
| Access code                                 |  |
| international                               |  |
| national                                    |  |
| Active call forwarding                      |  |
| changing                                    |  |
| deactivating67                              |  |
| AM active announcement (as feature key) 42  |  |
| AM monitoring (as feature key)              |  |
| AM Vip function (as feature key)            |  |
| Announcement75                              |  |
| activating                                  |  |
| listening to80                              |  |
| recording77                                 |  |
| Anonymous (as feature key)                  |  |
| Anonymous (as function key)                 |  |
| Answering machine                           |  |
| activating recordings                       |  |
| activating/deactivating                     |  |
| checking the status                         |  |
| deleting recordings                         |  |
| dialing from                                |  |
| info announcement                           |  |
| listening to announcements and personal in- |  |
| fos                                         |  |
| message length                              |  |
| number of rings                             |  |
| recording a final announcement              |  |
| recording an announcement                   |  |
| remote operation                            |  |
| time control                                |  |
| VIP function                                |  |
| voice quality                               |  |
| Answering machine menu (as feature key) 42  |  |
| Answering machine on (as feature key)       |  |
| Answering machine playback                  |  |
| (as feature key)                            |  |
| Answering machine recording                 |  |
| (as feature key)                            |  |
| Àrea code                                   |  |
| As-supplied condition, restoring            |  |
| Autom. call accept (as feature key)         |  |
| Autom. call acceptance (as feature key) 51  |  |
| Automatic call acceptance                   |  |
| Automatic dialing                           |  |
| -                                           |  |

| Babyphone<br>Barring functions (as feature key)                  | 27,<br>27 | 59<br>42           |
|------------------------------------------------------------------|-----------|--------------------|
| Basic rate access                                                | 211       | 0/                 |
| BZT                                                              |           |                    |
| BZT approval                                                     |           |                    |
|                                                                  | •••••     | VIII               |
| С                                                                |           |                    |
|                                                                  |           | Ε1                 |
| Call acceptance (automatic)                                      |           |                    |
| Call charge parameters                                           |           |                    |
| Call forwarding                                                  |           |                    |
| changing                                                         |           |                    |
| deactivating                                                     |           |                    |
| deactivating all                                                 |           | .68                |
| Call forwarding with rapid activation                            |           | .68                |
| Call list                                                        |           | .51                |
| clearing a number from                                           |           | . 52               |
| dialing from                                                     |           | .52                |
| retrieving entries                                               |           | .52                |
| Call list (as feature key)                                       | 42,       | 52                 |
| Call processing type                                             |           | .17                |
| Call signal off (as feature key)                                 |           | .42                |
| Call signal, deactivating                                        |           | .51                |
| Call transfer                                                    |           |                    |
| Call waiting                                                     |           |                    |
| accepting                                                        |           |                    |
| enabling/disabling                                               |           |                    |
| rejecting                                                        |           | 50                 |
| Callback                                                         |           |                    |
| accepting                                                        |           |                    |
| deleting                                                         |           |                    |
|                                                                  |           |                    |
| initiating                                                       | •••••     | . 53               |
| Callback list                                                    |           | <b>Г</b> 4         |
| clearing an entry from                                           | •••••     | .54                |
| Callback list, checking                                          | •••••     | .53                |
| Calling a second party                                           | •••••     | .69                |
| Calling Name Identification (CNI)                                |           |                    |
| Calls                                                            |           |                    |
| accepting                                                        |           |                    |
| automatic acceptance                                             |           |                    |
| forwarding                                                       |           |                    |
| rejecting                                                        |           | . 49               |
| Сарі                                                             |           | .94                |
| CE symbol                                                        |           | VIII               |
| CENTREX calls                                                    |           | .63                |
| CENTREX extension                                                |           | .17                |
| CENTREX feature                                                  |           | .63                |
| Character strings as keypad information                          |           |                    |
| elements (IE)                                                    |           | .64                |
| Characters, entering (telephone directory                        | )         | .34                |
| Charge display                                                   |           | .58                |
| Charge display (as feature key)                                  | 42        | 58                 |
| Clear all (answering machine)                                    | 121       | 83                 |
| Clear all (answering machine)<br>Clear definition (function key) |           | 43                 |
| Sida adminion (rundhorr koy)                                     |           | . <del>.</del> . J |

## Index Profiset 70isdn

| Clearing                          |    |
|-----------------------------------|----|
| callback                          | 53 |
| entry from the callback list      | 54 |
| number from the call list         | 52 |
| programmed key                    | 43 |
| Clearing the programming of a key | 43 |
| CNI (Calling Name Identification) | 63 |
| Collective lockout                |    |
| Conference                        |    |
| ending                            | 71 |
| exiting                           |    |
| initiating                        | 71 |
| transferring a call               |    |
| Conference (as feature key)42,    | 70 |
| Consultation                      | 69 |
| ending                            | 69 |
| switching to a conference         | 71 |
| transferring calls                |    |
| Consultation in the room          |    |
| Contents of the package           | 6  |
| Currency unit                     | 22 |
|                                   |    |

| 5                                       |      |   |
|-----------------------------------------|------|---|
| D<br>D channel                          | QЛ   |   |
| Date                                    |      |   |
| Deleting                                | 20   | I |
| messages from the answering machine     | 83   | l |
| recordings from the answering machine   |      |   |
| users from the telephone directory      |      |   |
| Destination dialing                     | . 41 |   |
| Destination dialing (as feature key)    | . 42 |   |
| Details list (answering machine)        | . 86 |   |
| Dialing                                 | 0.0  | 1 |
| from the answering machine              |      | 1 |
| from the telephone directory<br>on-hook |      |   |
| with destination dialing keys           |      |   |
| Dimensions                              |      | l |
| Direct station selection                |      |   |
| Directory number display                |      |   |
| Directory number display (other party)  | . 25 |   |
| Directory number display (own)          | . 24 |   |
| Directory number, dialing               | . 46 |   |
| Directory numbers, transferring to the  |      |   |
| telephone directory                     |      |   |
| Disconnecting a call                    |      |   |
| Display                                 |      |   |
| Display contrast<br>Display line        | . 20 |   |
| lower                                   | 12   |   |
| upper                                   |      |   |
| Displaying the caller's number          | . 25 |   |
| Disposal                                |      |   |
| Distinctive ringing                     |      |   |
| Do not disturb                          |      |   |
|                                         |      |   |

| Do not disturb (as function key)42DSS number27DTMF signalling62DTMF signals off (as feature key)42, 61DTMF/keypad number (as function key)42                                                                                                    |
|----------------------------------------------------------------------------------------------------|
| E           Emergency numbers                                                                                                    |
| FFinal announcement.75recording.79Fire/emergency label.1Forward call (as feature key).42, 49, 50Forwarding (as feature key).42, 68Forwarding (menu item).26Forwarding calls.65Forwarding for other devices.66Function key                         |
| H         Handset volume       21         Handsfree talking       55         switching to open listening       56         when connection is open       55         Handsfree talking before connection setup       55         Hunt group       95 |
| I<br>Info announcement                                                                                                    |
| J<br>Joker (as function key)42<br>Joker key<br>configuring43<br>using44                                                                                                    |
| KKeypad information elements (IE)                                                                                                    |

- |

## L

| Labelling cards                         | 1      |
|-----------------------------------------|--------|
| Language for user guidance              |        |
| Letters, entering (telephone directory) |        |
| Location of the telephone               | VII    |
| Locking                                 | 59     |
| Lockout numbers                         | 29, 59 |
| Loudspeaker (as feature key)            | 42     |
| Loudspeaker volume                      | 20     |

#### м

| Main station                     |
|----------------------------------|
|                                  |
| Maintenance                      |
| Malfunctions                     |
| Memory, clearing                 |
| Menu structure                   |
| answering machine                |
| during a call15                  |
| telephone directory15            |
| when the telephone is idle14     |
| Menus12                          |
| representing in the operating    |
| instructions13                   |
| selecting entries13              |
| using menu numbers14             |
| Message length                   |
| Message Waiting Indication (MWI) |
| Messages                         |
| deleting                         |
| Mini-Western plug                |
| Monitoring                       |
| Monitoring a call                |
| Multi-device connection          |
| Multiple subscriber numbers      |
| Mute                             |
| Mute (as feature key)            |
| Mute (as function key)           |
| MWI (as function key)            |
| MWI (Message Waiting Indication) |
|                                  |

#### Ν

| National access code                | 32     |
|-------------------------------------|--------|
| National variants                   | 19     |
| Number of rings (answering machine) | 90     |
| Number redial                       | 47, 98 |
| Number redial (as feature key)      | 42     |
|                                     |        |

## 0

- |

| Open listening5                              | 55 |
|----------------------------------------------|----|
| switching to handsfree conversing 5          | 56 |
| Operating modes (answering machine) 7        | 15 |
| Operating the answering machine remotely . 9 | 72 |
| Operation of the telephone 1                 | 2  |
|                                              |    |

## Index Profiset 70isdn

| PPark/resume (as function key)42, 57Parking a call57Password16PBX18Personal infos18Iistening to80Playing back messages82Point-to-multipoint operation95Point-to-point mode17Point-to-point operation95Premium rate access95Private Branch Exchange18Putting into service6 |
|----------------------------------------------------------------------------------------------------|
| Q<br>Quick reference guide<br>remote operation103                                                                                                    |
| R<br>Read info text (as feature key)                                                                                                    |
| activating                                                                                                    |
| Remote operation<br>quick reference guide103Resuming a parked call57Ringer tone21Ringer volume21Room attenuated (as feature key)22, 42Room characteristics22Room echoing (as feature key)22, 42Room monitoring27, 93Room monitoring (as function key)42                   |

# **S** S0 hus

| 0                                |     |
|----------------------------------|-----|
| S0 bus9                          |     |
| S0 extension1                    | 7   |
| SafetyV                          | /11 |
| Second caller, forwarding5       |     |
| Second level, programming4       | 4   |
| Send info text (as feature key)4 | 2   |
| Service indicator                |     |
| Service menu9                    | 7   |
| Service menu (as function key)4  | 2   |
| Settings1                        | 6   |
| Settings, checking               |     |
| Shift key (as feature key)4      |     |
| Siemens Service                  |     |
| Siemens Service                  | 4   |

1

## Index Profiset 70isdn

| Signal tones               | . 3 |
|----------------------------|-----|
| Signalling method          | . 2 |
| Standard rate access       | 96  |
| Status (answering machine) | 36  |
| Status (as feature key)    | 31  |
| Status (as function key)   | 42  |
| Status, checking           | 31  |
| Summation meter            |     |
| System connection          | 96  |

## т

| 1                                    |     |    |
|--------------------------------------|-----|----|
| Tariff unit                          |     | 22 |
| Technical data                       |     | 2  |
| Telephone data                       |     |    |
| Telephone directory                  | 15, | 34 |
| changing users                       |     | 37 |
| deleting users                       |     |    |
| dialing from                         |     |    |
| entering characters                  |     |    |
| menu structure                       |     |    |
| saving users                         |     |    |
| transferring directory numbers       |     |    |
| Telephone directory (as feature key) |     |    |
| Telephone directory division         |     |    |
| Telephone directory, deleting        |     |    |
| Telephone lock                       |     |    |
| Telephone settings                   |     |    |
| Third party use                      |     |    |
| Three-party conference               |     | 96 |
| Time                                 |     |    |
| Time control                         |     |    |
| Toggle                               |     |    |
| Toggle (as feature key)              |     |    |
| Toggle (as function key)             |     |    |
| Total lock                           |     |    |
| Trace (as feature key)               |     |    |
|                                      |     |    |
| Trace (call monitoring)              |     |    |
| Transferring calls                   |     |    |
| Trunk code                           |     |    |
| TSI                                  |     | 90 |
| U                                    |     |    |
|                                      |     | 10 |

| User language                     |  |
|-----------------------------------|--|
| Users                             |  |
| calling46                         |  |
| changing (telephone directory)    |  |
| deleting (telephone directory) 40 |  |
| saving (telephone directory)      |  |
|                                   |  |

| V                   |
|---------------------|
| •<br>VIP function87 |
| Voice quality       |
| Volume              |
| handset21           |
| loudspeaker20       |
| ringer21            |
| W                   |
| Marranty A          |

| Warranty | <br> | <br> |   |
|----------|------|------|---|
| Weight   | <br> | <br> | 2 |

kap15.fm5

### Quick reference guide to remote AM operation

# Quick reference guide to remote AM operation

The card on this page contains the basic instructions for operating the Profiset 70isdn answering machine from a different telephone. You can cut out the card.

| S                            | Profiset 70isdn                          |  |  |  |
|------------------------------|------------------------------------------|--|--|--|
| First step                   |                                          |  |  |  |
| Ċ.                           | Dial number.<br>Wait for announcement.   |  |  |  |
| ; 🖪 ;                        | Enter PIN.                               |  |  |  |
| Messages/info                |                                          |  |  |  |
| 2                            | Playback                                 |  |  |  |
| 9                            | Fast playback                            |  |  |  |
| 1                            | Back                                     |  |  |  |
| 3                            | Forward                                  |  |  |  |
| 5                            | End message                              |  |  |  |
| 4                            | Clear all                                |  |  |  |
| Activate/deactivate AM       |                                          |  |  |  |
| 06                           | Wait 90 sec. Enter PIN. Ac-<br>tivate AM |  |  |  |
| 06                           | Deactivate AM                            |  |  |  |
| Room monitoring              |                                          |  |  |  |
| 08                           | Activate/deactivate                      |  |  |  |
| Service number: 0180-5333222 |                                          |  |  |  |

103

1

kap15.fm5

#### Quick reference guide to remote AM operation

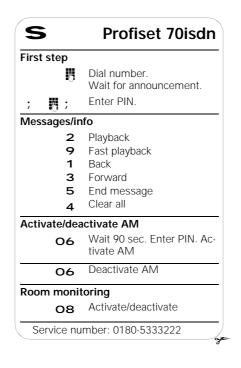

104

\_\_\_\_

- |

bk\_back.fm5

## GB: A30853-X300-B501-3-7619

-----

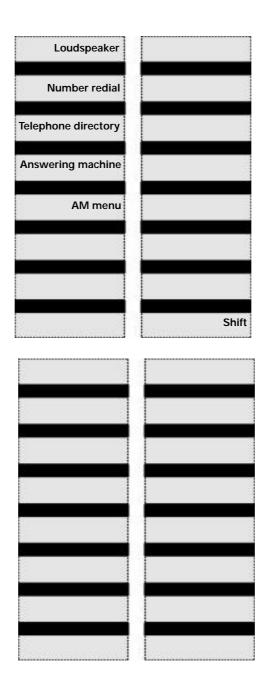

U5

bk\_back.fm5

#### GB: A30853-X300-B501-3-7619

| Loudspeaker         |       |
|---------------------|-------|
| Number redial       |       |
| Telephone directory |       |
| Answering machine   |       |
| AM menu             |       |
|                     |       |
|                     |       |
|                     | Shift |
|                     |       |
|                     |       |
|                     |       |
|                     |       |
|                     |       |
|                     |       |
|                     |       |
|                     |       |

Published by the Private Communication Systems Group Hofmannstraße 51, D-81359 München

Siemens Aktiengesellschaft

http://www.siemens.de/

© Siemens AG 1998. All rights reserved. Subject to availability. Right of modification reserved.

Ref. no.: A30853-X300-B501-3-7619 Printed in the Federal Republic of Germany 11/98